# **PERANCANGAN DAN IMPLEMENTASI WLAN BERBASIS MIKROTIK MENGGUNAKAN METODE VLAN PADA PERUMAHAN MITRA CENTER SAGULUNG BATAM**

**SKRIPSI**

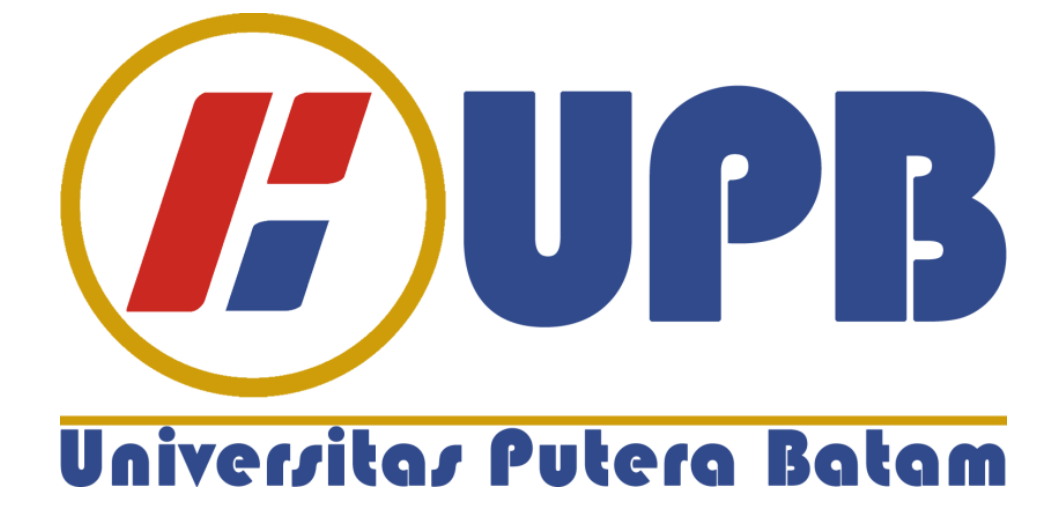

**Oleh: Muhammad Agus Safutra 150210184**

**FAKULTAS TEKNIK DAN KOMPUTER PROGRAM STUDI TEKNIK INFORMATIKA UNIVERSITAS PUTERA BATAM TAHUN 2020**

# **PERANCANGAN DAN IMPLEMENTASI WLAN BERBASIS MIKROTIK MENGGUNAKAN METODE VLAN PADA PERUMAHAN MITRA CENTER SAGULUNG BATAM**

**SKRIPSI Untuk memenuhi salah satu syarat memperoleh gelar Sarjana**

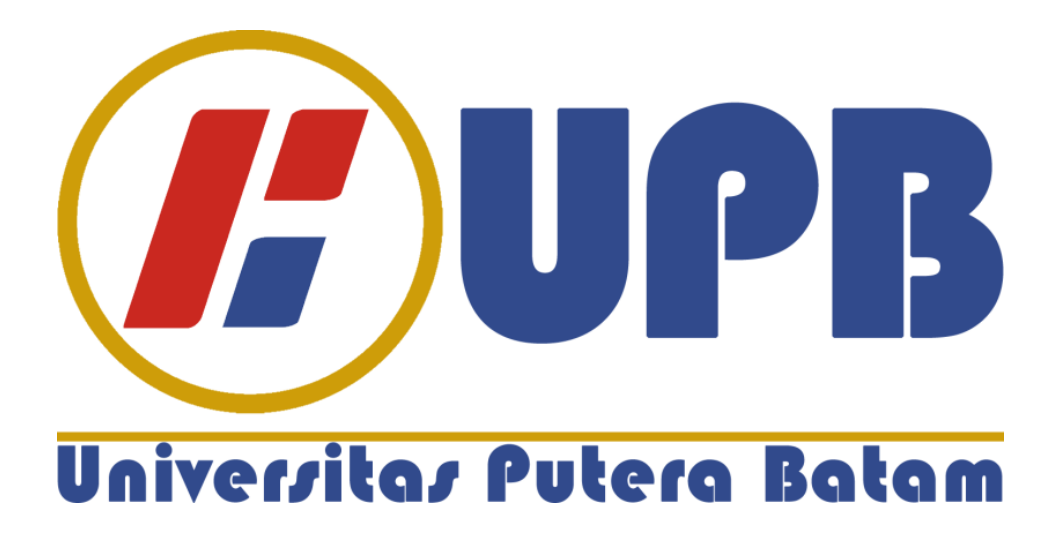

**Oleh: Muhammad Agus Safutra 150210184**

## **FAKULTAS TEKNIK DAN KOMPUTER PROGRAM STUDI TEKNIK INFORMATIKA UNIVERSITAS PUTERA BATAM TAHUN 2020**

## **SURAT PERNYATAAN**

Yang bertanda tangan di bawah ini saya: Nama : Muhammad Agus Safutra NPM : 150210184 Fakultas : Teknik dan Komputer Program Studi : Teknik Informatika Menyatakan bahwa "Skripsi" yang saya buat dengan judul:

# **PERANCANGAN DAN IMPLEMENTASI WLAN BERBASIS MIKROTIK MENGGUNAKAN METODE VLAN PADA PERUMAHAN MITRA CENTER SAGULUNG BATAM.**

Adalah hasil karya saya dan bukan mengambil dari karya milik orang lain. Selama pengerjaan skripsi ini tidak terdapat karya ilmiah atau pendapat yang pernah dipublikasikan oleh pengarang lain, kecuali yang telah dikutip didalam naskah ini dan diberikan kutipan dan daftar pustaka. Apabila ternyata di dalam naskah skripsi ini terbukti bahwa terdapat unsur PLAGIASI, saya bersedia naskah skripsi ini tidak sah dan gelar yang saya dapatkan dibatalkan, serta bersedia mengikuti proses hukum perundang-undangan yang berlaku. Demikian pernyataan ini saya buat dengan sebenarnya tanpa ada paksaan dari siapapun.

Batam, 27 Maret 2020

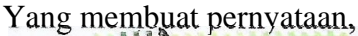

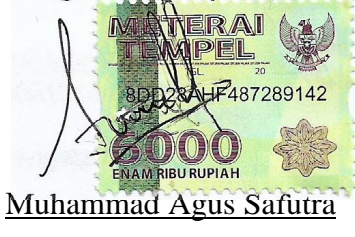

150210184

## PERANCANGAN DAN IMPLEMENTASI WLAN BERBASIS MIKROTIK MENGGUNAKAN METODE VLAN PADA PERUMAHAN MITRA CENTER **SAGULUNG BATAM**

**SKRIPSI** Untuk memenuhi salah satu syarat guna memperoleh gelar sarjana

> Oleh: **Muhammad Agus Safutra** 150210184

Telah disetujui oleh Pembimbing pada tanggal seperti tertera di bawah ini

Batam, 28 Juli 2020

7 Cosmas Eko Suharyanto, S.Kom., M.MSI.

Pembimbing

#### **ABSTRAK**

Mitra Center adalah salah satu kawasan perumahan di Kecamatan Sagulung dengan luas area terbatas yang berlokasi di Kel.Sungai Langkai, Kec.Sagulung, Kota Batam, Kepulauan Riau. Terbatasnya infrastruktur jaringan berkabel yang hanya disediakan oleh satu isp dilokasi ini, membuat kecewa warga yang hendak menikmati layanan internet berkabel. Belum halnya biaya kebutuhan internet dengan membeli paket data gsm yang juga tidak murah. Oleh karena itu peneliti mencoba untuk membangun sebuah jaringan berbasis Wireless Local Area Network (WLAN) atau dalam terjemahan bebas adalah jaringan lokal nirkabel. Warga yang terdaftar di perumahan ini kurang lebih terdapat 40 kartu keluarga (KK), lokasi perumahan ini tergolong kecil dan tidak luas yang hanya memiliki 4 blok perumahan. Setelah melakukan observasi dan wawancara dengan beberapa warga, kebutuhan akan akses internet tergolong tinggi, saat ini kebanyakan warga setempat menggunakan isi ulang paket data internet gsm dan beberapa hal yang umum dikeluhkan saat menggunakan paket data gsm, yaitu pembelian atau isi ulang paket data gsm tidak cukup sekali dalam sebulan. beberapa diantaranya ingin berlangganan internet berkabel yang disediakan oleh isp seperti indihome, namun saat ini jaringan yang tersedia sudah kosong. Oleh karena itu peneliti merancang jaringan lokal nirkabel dengan memanfaatkan koneksi indihome yang akan diupgrade menjadi 50Mbps untuk dialokasikan ke pengguna WLAN dengan mekanisme pembagian kecepatan bandwidth yang adil dan optimal, dengan autentikasi keamanan serta penyesuaian kebutuhan berdasarkan data yang diperoleh saat pengumpulan data.*.*

Kata kunci : Manajemen *Bandwidth, Mikrotik, VLAN, WLAN.*

#### **ABSTRACT**

*Mitra Center is one of the residential areas in Sagulung District with a small area located in Kel. Sungai Langkai, Kec.Sagulung, Riau Islands, Batam City. Wired network infrastructure that is only provided by one ISP in this location has disappointed residents becouse has been limited. As a result residents buy a GSM data package that is also not cheap. Therefore researchers try to build a network based on Wireless Local Area Network (WLAN). Residents registered in this place are more or less 40 family cards (KK), the location of this place is classified as small and not extensive, which only has 4 blocks residential area. After conducting observations and interviews with several residents, consumption of internet access is relatively high, they are commonly complained when using GSM data packages becouse is not enough to buy once a month. Some of them interested using the wired internet provided by ISP like Indihome, but currently the available network is empty. Therefore, researchers designed a WLAN by utilizing an indihome connection that would be upgraded to 50Mbps to be allocated to WLAN users with a fair usage and optimization sharing mechanism, and adjusting needs based on data obtained during the data collection.*

*Keyword* : *Bandwidth Management, Mikrotik, VLAN, WLAN.*

## **KATA PENGANTAR**

Puji dan syukur saya panjatkan kepada ALLAH SWT yang telah melimpahkan segala rahmat dan karuniaNya, serta shalawat beserta salam kepada nabi akhir zaman Muhammad S.A.W. Penulis sangat bersyukur penelitian ini dapat diselesaikan tepat waktu yang tidak lain adalah laporan skripsi yang merupakan salah satu persyaratan untuk menyelesaikan program studi strata satu (S1) pada Program Studi Teknik Informatika Universitas Putera Batam

Penulis menyadari bahwa skripsi ini masih jauh dari kata sempurna, karena itu, kritik dan saran akan senantiasa penulis terima dengan senang hati. Dengan segala keterbatasan, penulis menyadari pula bahwa skripsi ini tidak akan terwujud tanpa bantuan, bimbingan, dan dorongan dari berbagai pihak. Untuk itu, tidak lepas dari rasa hormat, penulis menyampaikan ucapan terima kasih kepada:

- 1. Rektor Universitas Putera Batam Ibu Dr. Nur Elfi Husda, S.Kom., M.SI.
- 2. Ketua Program Studi Andi Maslan, S.T., M.SI.
- 3. Bapak Cosmas Eko Suharyanto, S.Kom., M.MSI. selaku pembimbing Skripsi pada Program Studi Teknik Informatika Universitas Putera Batam.
- 4. Dosen dan Staff Universitas Putera Batam
- 5. Kedua orang tua penulis yang selalu mendoakan dan mendukung hingga penulisan skripsi ini selesai.
- 6. Kepada teman teman yang juga selalu memberikan motivasi dan saran dalam penyelesaian skripsi ini.

Semoga ALLAH SWT membalas kebaikan dan selalu mencurahkan Berkah dan Karunianya, Amiin.

Batam, 27 Maret 2020 Muhammad Agus Safutra

## **DAFTAR ISI**

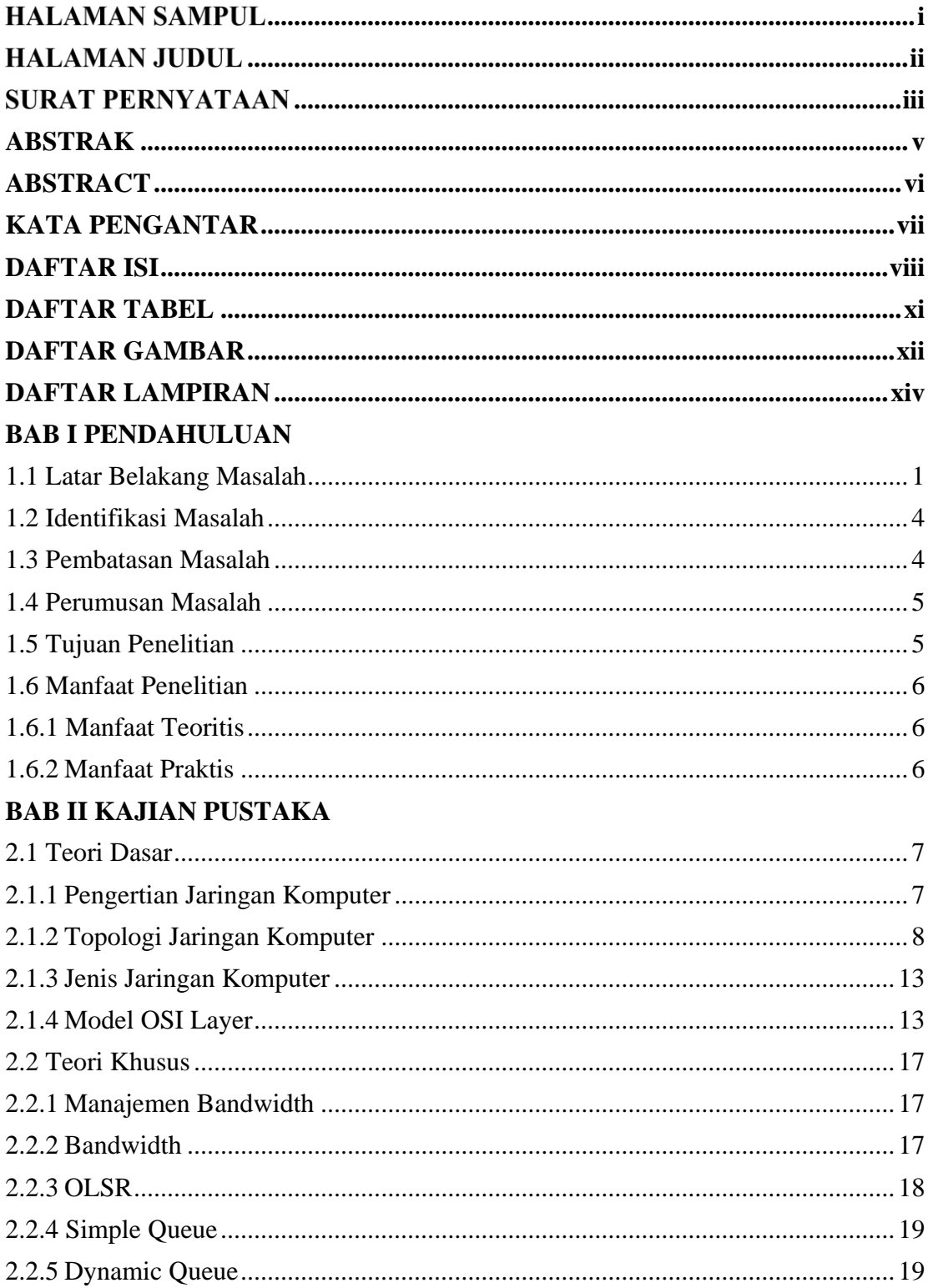

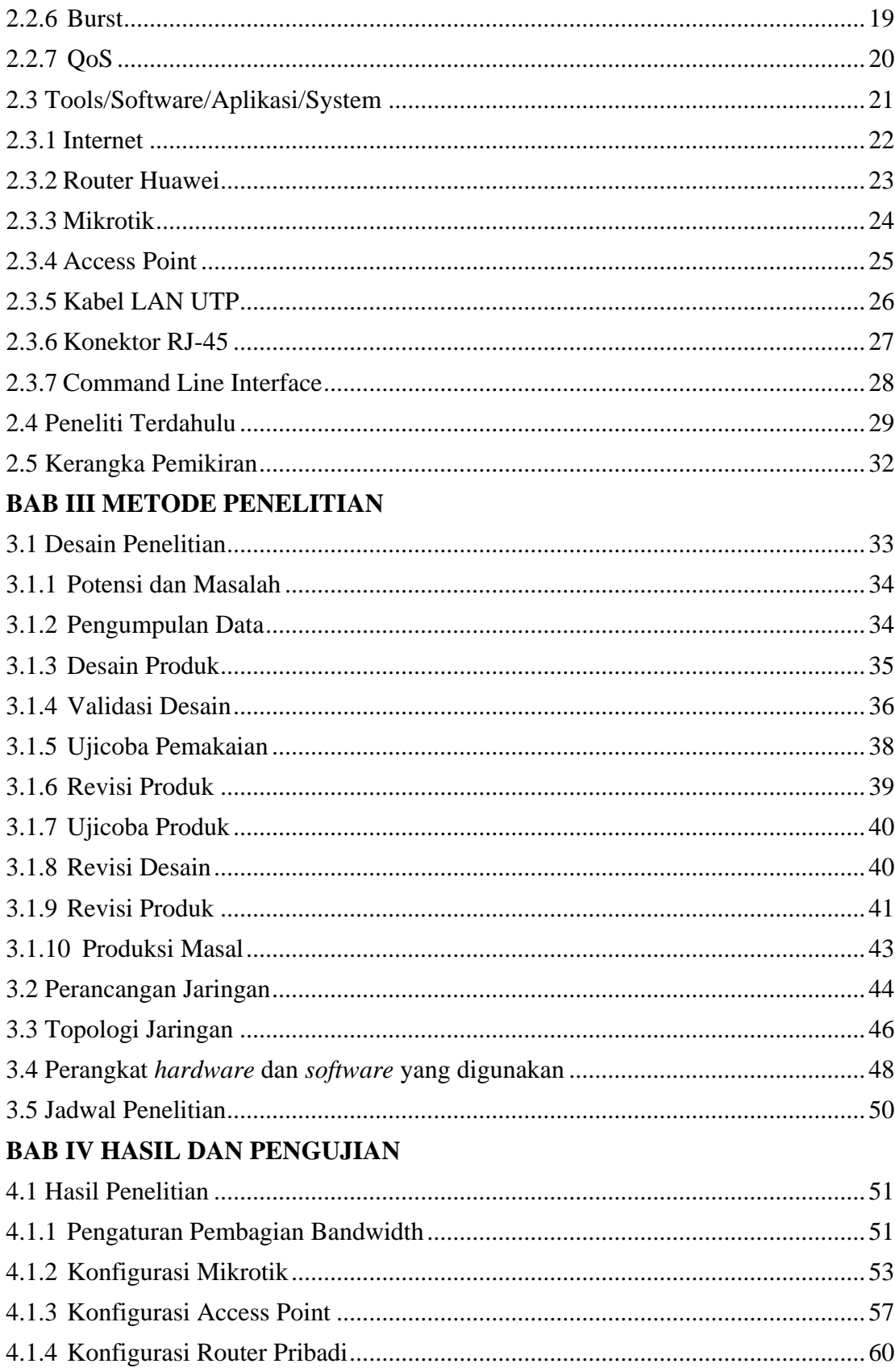

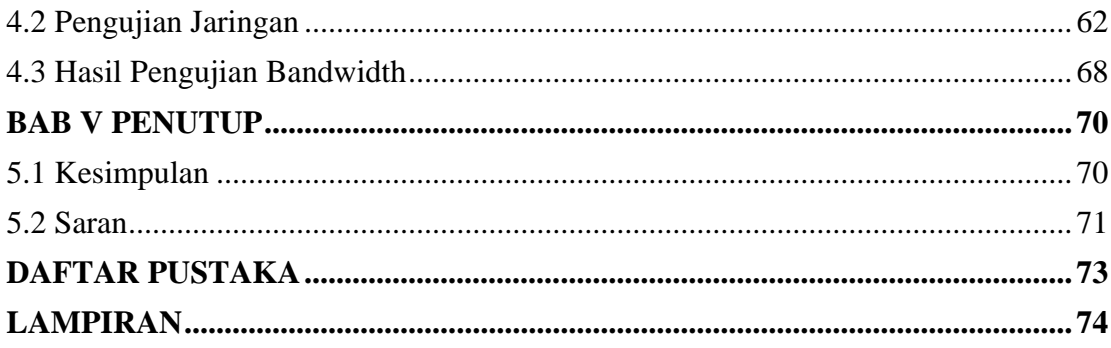

## **DAFTAR TABEL**

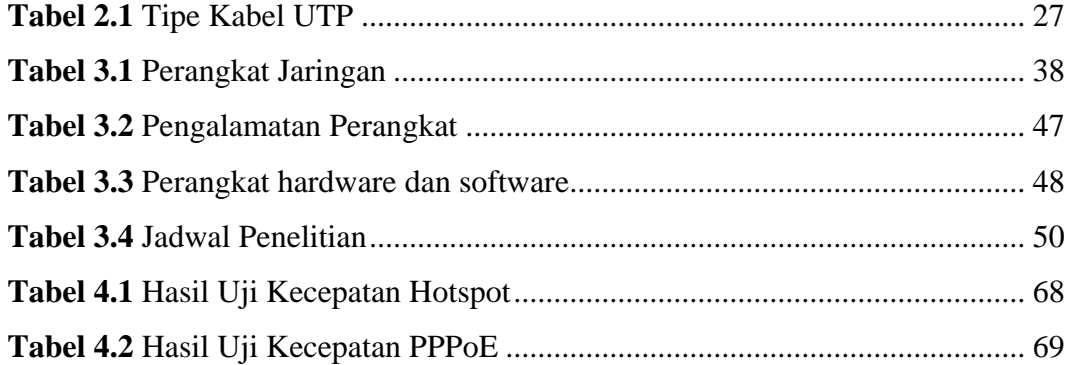

## **DAFTAR GAMBAR**

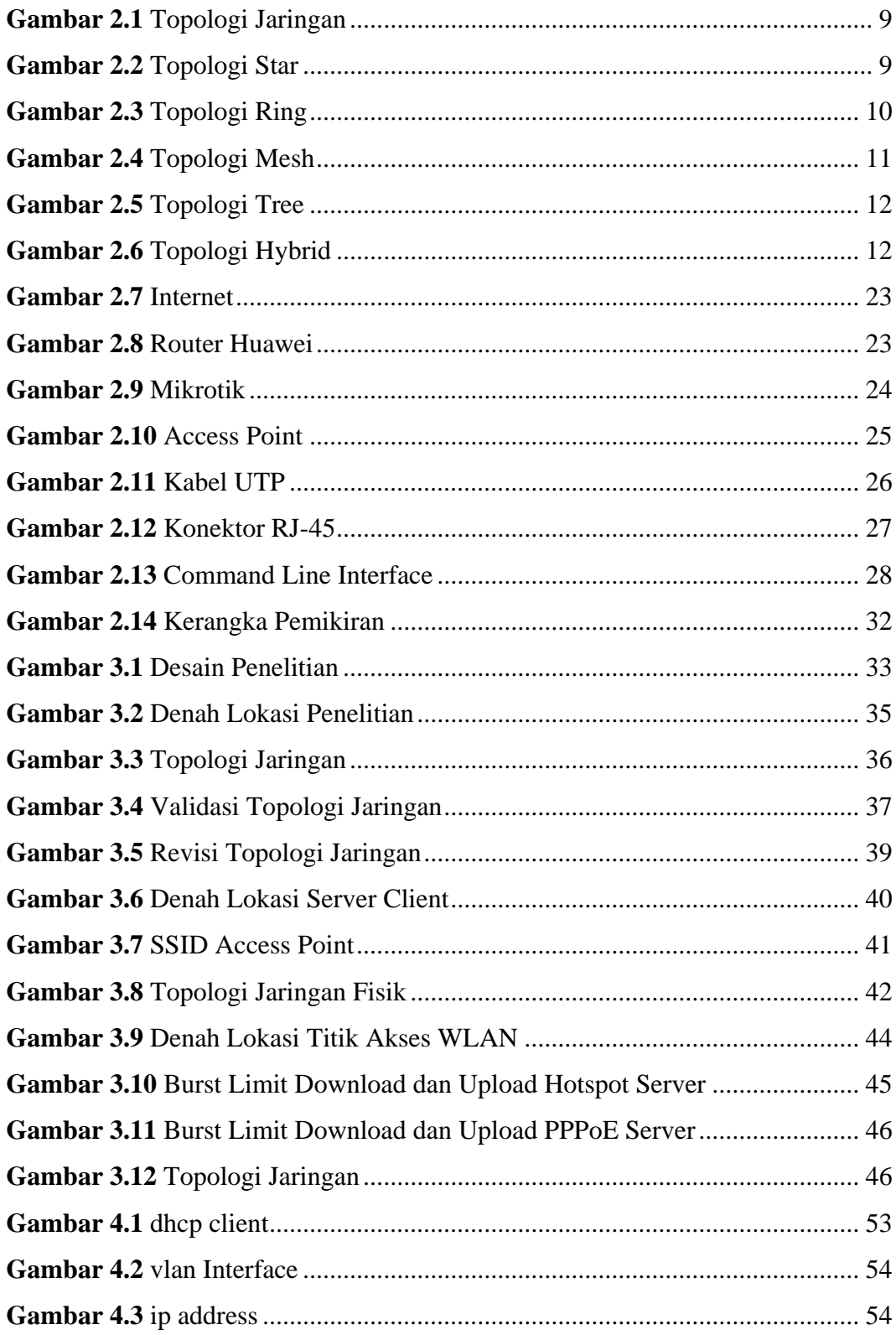

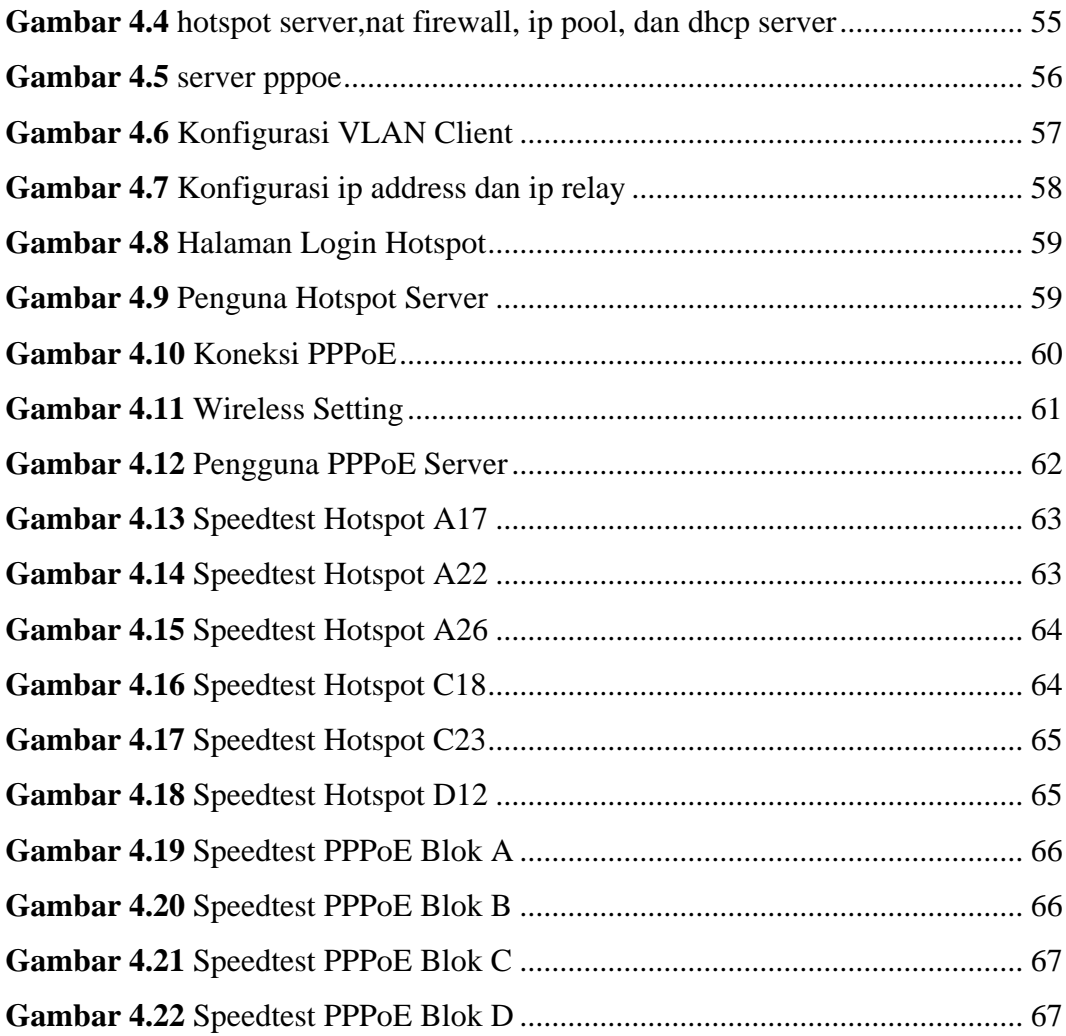

## **DAFTAR LAMPIRAN**

**Lampiran 1** Dokumentasi Di Perumahan Mitra Center Sagulung Batam **Lampiran 2** Daftar Riwayat Hidup **Lampiran 3** Surat Keterangan Penelitian

## **BAB I PENDAHULUAN**

#### **1.1 Latar Belakang Masalah**

Perkembangan teknologi informasi pada saat ini terus berkembang seiring dengan kebutuhan manusia yang menginginkan kemudahan, kecepatan dan keakuratan dalam memperoleh informasi. Penggunaan internet saat ini menjadi kebutuhan yang cukup penting dikalangan masyarakat. Oleh karena itu kemajuan teknologi informasi harus terus diupayakan dan ditingkatkan kualitas dan kuantitasnya. Salah satu emajuan teknologi informasi di bidang transmisi data pada saat ini adalah penggunaan *Wireless LAN* (WLAN). Perangkat wireless WLAN memungkinkan adanya hubungan para pengguna informasi. WLAN pada dasarnya sama dengan jaringan LAN dengan menggunakan kabel, hanya saja WLAN tidak menggunakan kabel dan memungkinkan para pengguna saling berhubungan sekalipun dalam kondisi yang *mobile* (bergerak) sehingga diharapkan WLAN memberikan kemudahan para pengguna. Salah satu contoh aplikasi *wireless* yang sering kita jumpai adalah penggunaan antena televisi yang menggunakan antena untuk menangkap gelombang siaran.

Penelitian ini dilakukan pada perumahan mitra center sagulung batam, dengan jumlah warga kurang lebih 40 kartu keluarga, dan hanya memiliki 4 blok perumahan. Kebutuhan akses internet pada perumahan ini sangat tinggi, sebab dalam proses pengumpulan data melalui wawancara dengan beberapa warga, peneliti mendapatkan data bahwa akses internet memang dibutuhkan untuk

1

berbagai keperluan dan aktivitas setiap orang. Saat ini untuk menggunakan akses internet hampir seluruhnya menggunakan paket data gsm. Namun mereka mengeluhkan biaya yang mereka keluarkan setiap bulannya untuk dapat menggunakan akses internet, beberapa diantaranya kesulitan untuk mengontrol pemakaian paket internet cukup untuk satu bulan. Kemajuan teknologi saat ini berdampak hampir semua orang menggunakan *smartphone* untuk aktifitas panggilan, berkirim pesan, dan lainnya menggunakan akses internet. Hal ini menyebabkan mereka harus mengeluarkan biaya lebih untuk membeli paket data internet seluler gsm. Alternatif untuk dapat menggunakan akses internet adalah dengan menggunakan layanan internet berkabel dari berbagai penyedia layanan yang ada, namun infrastruktur jaringan penyedia layanan internet seperti telkom hanya terbatas. Dari hasil wawancara terdapat perbedaan kebutuhan yaitu pengguna internet yang belum berkeluarga membutuhkan akses internet hanya untuk perangkat yang dia gunakan dan cenderung untuk membeli paket data internet gsm. Dan untuk pengguna yang sudah berkeluarga membutuhkan akses internet yang dapat digunakan bersama dalam satu keluarga dan lebih memilih untuk menggunakan jasa penyedia layanan internet seperti indihome namun terkendala oleh infrastruktur jaringan yang terbatas (habis) dan biaya langganan yang tidak sedikit. Berdasarkan analisis kebutuhan peneliti membuat dua kategori kebutuhan pemakaian internet warga mitra center yaitu kategori A untuk kebutuhan akses internet untuk satu perangkat dan kategori B untuk kebutuhan akses internet lebih dari satu perangkat.

Berdasarkan uraian diatas, maka peneliti merasa perlu untuk mengembangkan *Wireless LAN* dengan menggunakan *access point* untuk membangun *hotspot* area pada lingkungan perumahan Mitra Centre Sagulung Batam. Dengan adanya *hotspot* ini dapat memudahkan orang-orang yang ada di lingkungan ini mendapatkan akses internet yang sesuai kebutuhan dengan biaya yang murah. Oleh karena itu peneliti memanfaatkan akses internet dari penyedia layanan berkabel Telkom Indihome 50Mbps untuk dapat disebarkan kembali melalui beberapa *acces point.* Namun untuk dapat digunakan seluruh warga perumahan yang mendaftar tidak akan cukup. Maka dari itu diperlukan router Mikrotik untuk menjalankan dua server sekaligus dan manajemen *bandwidth,*  pembatasan kecepatan internet diperlukan agar akses internet dapat digunakan secara optimal oleh setiap pengguna kategori A dan B yang terhubung ke jaringan WLAN*.*

Lokasi pembangunan server jaringan berada ditengah lokasi perumahan dan untuk menekan biaya infrastruktur kabel pada jaringan yang akan dibangun, peneliti menggunakan metode *Virtual Local LAN* (VLAN) dengan menggunakan satu kabel transmisi untuk digunakan pada blok perumahan yang berdekatan dengan tujuan membagi jaringan menjadi beberapa segmen dibandingkan menggunakan satu kabel ke setiap lokasi *acces point*. Berdasarkan hal ini peneliti mengambil judul penelitian tentang "Perancangan Dan Implementasi WLAN Berbasis Mikrotik Menggunakan Metode VLAN Pada Perumahan Mitra Center Sagulung Batam".

3

## **1.2 Identifikasi Masalah**

Berdasarkan latar belakang masalah peneliti memberikan suatu identifikasi masalah yaitu :

- 1. Biaya pembelian paket kuota data internet warga perumahan Mitra Centre relatif mahal dan tidak terkontrol pada pengguna kategori A.
- 2. Biaya berlangganan internet alternatif seperti penyedia layanan internet berkabel tidak murah dan jaringan yang tersedia hanya terbatas pada pengguna kategori B.
- 3. Untuk menjangkau seluruh area perumahan membutuhkan banyak kabel sebagai media transmisi.
- 4. Bandwidth telkom indihome 50Mbps tidak cukup jika digunakan lebih dari 30 pengguna kategori A dengan kecepatan 1,5Mbps. Atau 10 pengguna kategori B dengan kecepatan 5Mbps.

## **1.3 Pembatasan Masalah**

Dalam pembuatan skripsi ini peneliti dapat memberikan suatu batasan masalah yaitu :

- 1. Jaringan WLAN yang dibangun sebatas Perumahan Mitra Centre Sagulung Batam yang hanya terdiri dari empat blok.
- 2. Pengguna dapat menggunakan koneksi *Wi-fi* dengan frekuensi sinyal 2.4 GHz.
- 3. Menggunakan *Router Mikrotik* sebagai *Server* dan *Access Point* sebagai *Client* dan juga berfungsi sebagai *repeater*.

4. Jaringan WLAN dibangun menggunakan Topologi Tree dan *Virtual LAN (VLAN)* untuk membagi jaringan menjadi beberapa segmen.

#### **1.4 Perumusan Masalah**

Berdasarkan pada latar belakang, adapun suatu rumusan masalah yang ditentukan oleh peniliti ialah :

- 1. Bagaimana membangun server jaringan internet WLAN yang optimal dengan biaya rendah untuk satu perangkat?
- 2. Bagaimana membangun server jaringan internet WLAN yang optimal dengan biaya rendah untuk digunakan lebih dari satu perangkat?
- 3. Bagaimana membangun infrastruktur jaringan yang dapat diakses oleh seluruh warga mitra center dengan biaya yang terjangkau?
- 4. Bagaimana mengelola pemakaian *bandwidth* yang tersedia agar dapat digunakan secara optimal oleh banyak pengguna?

### **1.5 Tujuan Penelitian**

Adapun tujuan dari penulisan skripsi ini adalah :

- 1. Merancang dan mengimplementasikan sebuah jaringan komunikasi internet yang dapat digunakan oleh warga setempat dengan biaya murah.
- 2. Memanfaatkan media elektronik *smartphone* yang dimiliki warga setempat agar dapat mengakses internet pada jaringan hotspot atau WLAN yang dibangun.
- 3. Mengembangkan jaringan kabel (LAN) menjadi jaringan nirkabel (WLAN).

## **1.6 Manfaat Penelitian**

Adapun manfaat dari pembuatan penelitian ini adalah :

## **1.6.1 Manfaat Teoritis**

- A. Hasil penelitian dapat membantu pemahaman dan memberikan solusi pada permasalahan yang terjadi pada jaringan lokal yang harus menggunakan banyak perangkat router untuk optimalisasi paket data, dengan menggunakan metode *Virtual LAN (VLAN)* sebagai alternatif penggunaan router dibawah router utama.
- B. Dapat membantu warga perumahan agar dapat menggunakan akses internet dengan metode gotong royong dengan biaya yang lebih ekonomis.

### **1.6.2 Manfaat Praktis**

A. Bagi Warga Perumahan

 Agar dapat memanfaatkan dan mengunakan jaringan komunikasi internet sebagai sarana masyarakat yang harus melek akan teknologi dan informasi digital.

B. Bagi Peneliti

Agar dapat memberdayakan ilmu yang telah diperoleh dibangku perkuliahan serta memanfaatkan teknologi serta konsep untuk kepentingan umum sebagai sumbangsih peneliti kepada masyarakat.

## **BAB II KAJIAN PUSTAKA**

### **2.1 Teori Dasar**

Jaringan Komputer bukanlah hal yang baru didengar pada saat ini, Hampir diseluruh manca negara menggunakan jaringan komputer untuk mempermudah sarana komunikasi dan informasi. Internet merupakan suatu jaringan komputer yang dapat saling berinteraksi dan terhubung ke seluruh dunia. Pada saat ini jaringan komputer sangatla dibutuhkan di bermacam-macam instansi pemerintahan, kampus, dan bahkan digunakan untuk memulai sebuah bisnis, dimana setiap perusahaan sangat memerlukan dan membutuhkan data atau informasi lainnya dari rekan kerja atau afiliasi dan konsumen yang bekerja sama dengan perusahaan tersebut. (Feby Ardianto, 2017)

#### **2.1.1 Pengertian Jaringan Komputer**

Jaringan Komputer adalah sekumpulan perangkat-perangkat komputer, printer dan sebagainya yang terhubung dalam satu kesatuan. Informasi bahkan data dapat dikirimkan dan digerakkan melalui kabel penghantar atau tanpa menggunakan kabel sehingga dapat mempermudah untuk saling memberikan dokumen, data dan informasi, Setiap komputer dan printer bahkan perferal yang terhubung ke suatu jaringan dapat disebut dengan node. Jaringan komputer bisa memiliki dua, puluhan bahkan ribuan bahkan jutaan node. (Feby Ardianto, 2017)

#### **2.1.2 Topologi Jaringan Komputer**

Topologi jaringan adalah suatu jalur atau aturan tentang menghubungkan suatu komputer (node) yang satu dengan yang lain secara fisik dengan hubungan yang berkaitan antara komponen-komponen yang dapat berkomunikasi dengan media atau perlatan jaringan, seperti : server, workstation, hub atau switch dan pengkabelannya. Sedangkan arti dari sebuah jaringan adalah suatu *system* yang terdiri dari komputer, perangkat komputer, dan perangkat tambahan jaringan lainnya yang dapat saling berhubungan dengan menggunakan beberapa media tertentu dengan aturan-aturan yang sudah ditetapkan . Topologi jaringan pada komputer merupakan cara menyambungkan atau menghubungkan dari komputer satu dengan komputer yang lainnya agar dapat membentuk sebuah jaringan. Di dalam suatu pembuatan jaringan komputer, jenis topologi yang akan dipakai sangatlah mempengaruhi kecepatan dari komunikasi tersebut . maka dari pada itu sangatlah perlu mencermati kelebihan dan keuntungan bahkan kekurangan/kerugian dari masing masing jenis topologi yang akan digunakan sesuai dengan jenis dan karakterisitik topologi jaringan tersebut. (Halawa, 2016) Ada beberapa jenis jenis topologi jaringan, antara lain ialah :

1. Topologi Bus

Topologi Bus Merupakan Topologi yang dibuat dari bentangan satu kabel yang ujung dari kedua kabel ditutup dan terdapat node-node disepanjang kabel tersebut. Pada topologi ini sinyal yang diberikan hanya dilewatkan satu arah dari kabel yang telah dibentangkan sehingga dapat memungkinkan terjadinya sebuah tabrakan. (Halawa, 2016) untuk melihat hasil dari gambar

8

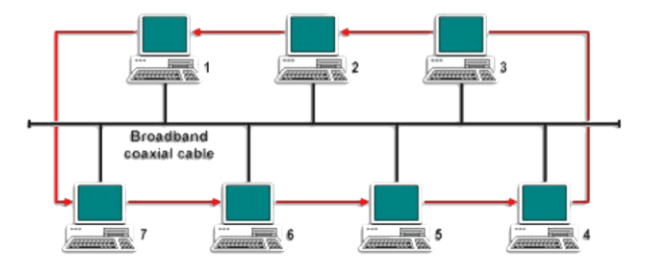

topologi bus tersebut, dapat dilihat pada gambar 2.1 yang ada dibawah ini.

**Gambar 2.1** Topologi Jaringan **Sumber :** (Halawa, 2016)

2. Topologi Star

Topologi Star merupakan topologi yang memilik model *node stasion* yang dapat langsung berkomunikasi dengan stasiun lain melalui pusat pada node tersebut (*hub/switch*) data dapat mengalir dari satu node ke pusat node dan langsung diteruskan ke node stasiun yang betujuan untuk mengatasi jika salah satu pada segmen terputus maka jaringan lainnya tidak ikut terputus. (Halawa, 2016) untuk dapat melihat gambar dari topologi Star, dapat dilihat pada gambar 2.2 yang ada dibawah ini .

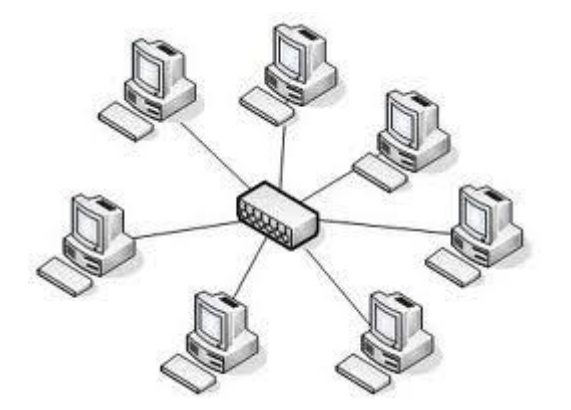

**Gambar 2.2** Topologi Star **Sumber :** (Halawa, 2016)

3. Topologi Ring

Topologi Ring merupakan topologi jaringan yang dibuat seperti lingkaran tertutup yang berisi dengan banyak node. Sinyal pada jaringan topologi ring dapat mengalir pada dua arah sehingga dapat mencegah atau menghindari terjadinya tubrukan dan dapat memberikan pergerakan data dengan cepat pada setiap pc yang terhubung. (Halawa, 2016) untuk dapat melihat gambar dari topologi Ring, dapat dilihat pada gambar 2.3 yang ada dibawah ini .

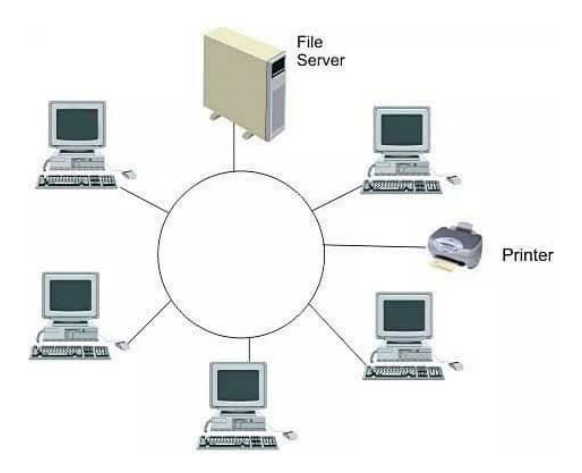

**Gambar 2.3** Topologi Ring **Sumber :** (Halawa, 2016)

4. Topologi Mesh

Topologi Mesh merupakan topologi yang menerapkan tentang hubungan jaringan antar sentral secara keseluruhan, ada jumlah yang harus disedikan untuk membentuk suatu jaringan mesh agar dapat dimanfaatkan dengan baik, menurut perhitungannya ialah jumlah sentral harus dikurangi 1(n-1) , n = jumlah sentral ). Tingkat kerumitan yang sering didapatkan harus sebanding dengan tingkatan jumlah sentral yang akan dipasang . topologi ini sangat kurang economis dan juga sangat mahal dalam pembuatannya. (Halawa, 2016) untuk dapat melihat gambar dari topologi Mesh, dapat dilihat pada gambar 2.4 yang ada dibawah ini .

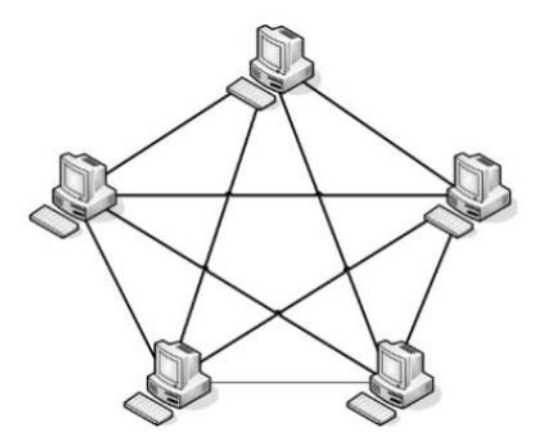

**Gambar 2.4** Topologi Mesh **Sumber :** (Halawa, 2016)

5. Topologi Tree

Topologi Tree merupakan topologi yang sangat berbeda dengan topologi lainnya, topologi ini memiliki beberapa bentuk stasiun yang dimana stasiun yang memiliki kedudukan lebih tinggi dapat menguasai stasiun dibawahnya, sehingga jaringan dapat bergantung kepada stasiun yang berkedudukan lebih tinggi atau disebut *herarchical topologi* atau topologi yang berkedudukannya sama atau disebut *peer topology* (Halawa, 2016) untuk dapat melihat gambar dari topologi Tree, dapat dilihat pada gambar 2.5 yang ada dibawah ini .

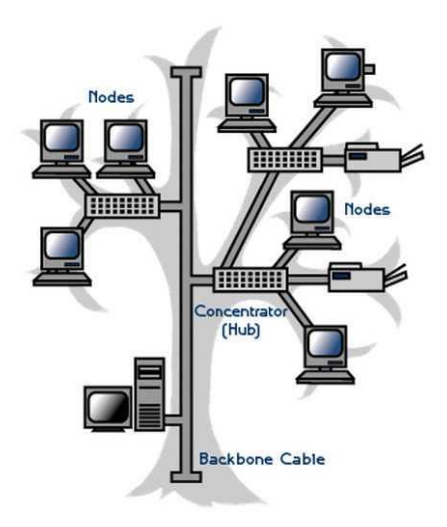

**Gambar 2.5** Topologi Tree **Sumber :** (Halawa, 2016)

6. Topologi Hybrid

Topologi Hybrid adalah topologi yang merupakan gabungan dari beberapa topologi yang bisa digunakan dalam memadukan kegunaan dari topologi yang berbeda , baik dari system pada topologi maupun media yang digunakan. (Halawa, 2016) untuk dapat melihat gambar dari topologi Hybrid, dapat dilihat pada gambar 2.6 yang ada dibawah ini .

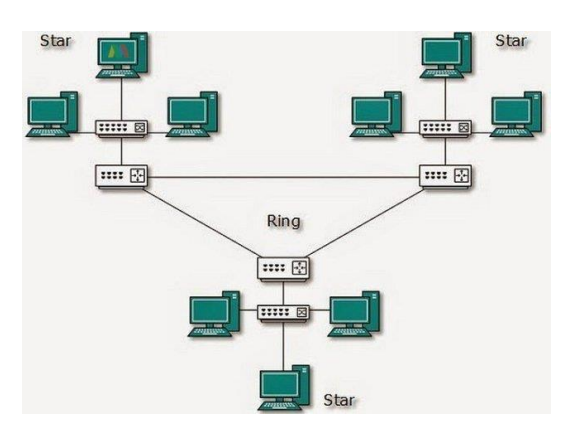

**Gambar 2.6** Topologi Hybrid **Sumber :** (Halawa, 2016)

#### **2.1.3 Jenis Jaringan Komputer**

Berdasarkan Jarak Jangkauan jaringan komputer secara geografis memiliki 3 macam, antara lain yaitu :

1. *Local Area Network* (LAN)

*Local area network* merupakan suatu jaringan yang dibuat untuk akses pribadi dan hanya dapat digunakan digedung atau ruangan dengan jarak jangkau 1-10 kilometer. (Dian Alfurqon, 2018)

2. Metropolitan Area *Network* (MAN)

Metropolitan area *network* merupakan suatu jaringan perluasan pada jaringan LAN dengan jarak jangkau 10-50 kilometer. biasanya type jaringan ini adalah type jaringan yang mencakup ke area kota yang sangat luas. (Dian Alfurqon, 2018)

3. *Wide Area Network* (WAN)

*Wide area network* merupakan suatu tipe jaringan yang sering digunakan antarkota, antar provinsi, antar negara bahkan antar dunia dengan jarak jangkau tidak terbatas sampai kesuluruh dunia, jenis jaringan ini sudah banyak dimanfaatkan untuk kepentingan pribadi bahkan kepentingan disetiap perusahaan untuk mencari sebuah informasi diseluruh dunia. (Dian Alfurqon, 2018)

## **2.1.4 Model OSI Layer**

Model Osi Layer memiliki 7 lapisan yang dapat menetukan fungsi dari protocol komunikasi data. Setiap lapisan yang ada pada osi layer memiliki fungsi untuk komunikasi data dalam jaringan komputer. OSI atau sering disebut Open

System Interconnect adalah sebuah layer atau lapisan sebuah model arsitektur komunikasi data yang memiliki sebutan Open System Interconnect atau OSI Refference . model ini telah dibuat oleh International Standars Organization (ISO) yang bertujuan untuk menemukan sebuah struktur dan fungsi-fungsi dari protocol komunikasi data pada beberapa tingkatan tingkatan komunikasi yang ada didalam jaringan komputer. Pada setiap lapisan lapisan model OSI dapat melakukan interaksi antar device untuk melakukan komunikasi . (Joko Susilo, 2017) dibawah ini merupakan pengertian pada tiap model lapisan OSI .

1. *Physcal Layer*

*Physcal Layer* merupakan suatu lapisan yang memiliki fisik berkaitan dengan perangkat elektronik dari suatu komputer ke local area network melalui perangkat wireless atau sering disebut ethernet , perangkat elektronik yang digunakan harus dapat memberikan sebuah karakter fisik pada media jaringan komputer.

2. *Data Link Layer*

*Data link layer* merupakan suatu lapisan data yang berisi ketentuan untuk mendukung sambungan kontak fisik seperti penentuan bilangan biner 0 dan 1, dalam menentukan kecepatan penentuan bilangan biner 0 dan 1 sangat dibutuhkan agar dapat memberikan kondisi pada sambungan jaringan komputer dengan baik, dengan kata lain data link layer bisa menerjemahkan antara sambungan fisik dan sambungan data.

#### *3. Network Layer*

*Network layer* ialah suatu perangkat yang mendukung untuk memungkinkan perangkat yang tersambung dan memberikan perbedaan antara satu komputer dengan komputer lainnya. Aliran pengalamatan dan komunkasi dasar pada system ini dapat ditangani oleh network layer, dan lapisan ini juga dapat menentukan sebuah kaidah dengan jumlah informasi yang akan dikirim pada sebuah paket data untuk melakukan koreksi eror-nya

### *4. Transport Layer*

Pada *transport layer* sebuah paket data dapat mengalir dari satu host ke host yang lain, pengiriman paket data tersebut bisa datang dan tidak datang pada saat paket itu dikirimkan hal ini memeliki beberapa alasan seperti : adanya kesalahan sebuah rute (eror routing) dan kesalahan network (error network) , jika paket data yang dikirimkan pada host tersebut tidak terkirim maka lapisan pada port ini dapat mengulang perintah untuk mengirimkan Kembali paket data kedalam urutan yang benar dengan menggunakan mekanisme pengecekan ulang agar mengetahui paket data tersebut sudah sampai pada tujuan atau belum. Transportlayer akan Kembali menanyakan pada host yang dituju untuk memastikan apakah paket data sudah sampai pada tujuan atau belum sampai pada host yang dituju. Protocol yang bekerja dalam proses ini adalah TCP (Transmission Control Protocol), UDP (User Datagram Protocol), dan SPX (Sequenced Packet Exchange).

15

## *5. Session Layer*

*Session layer* merupakan tempat berikutnya yang akan dijalani oleh sebuah paket data yang telah masuk atau diterima, lapisan ini menggunakan paket data untuk menghasilkan beberapa sambungan .

*6. Presentation Layer*

*Presentation Layer* merupakan suatu presentasi lapisan yang berguna untuk Menyusun Kembali paket data yang telah dikirim. paket data yang dikirim biasanya berbentuk sebuah pecahan yang kira kira memiliki 10 macam buah pecahan paket data yang dibuat dari sebuah data. Setelah data diterima dengan baik oleh lapisan presentasi maka akan disusun ulang sesuai dengan datanya masing masing, aplikasi yang bekerja pada layer presentasi ini ialah sebagai berikut : PICT, TIFF, JPEG, merupakan sebuah format data untuk aplikasi yang bergambar, dan aplikasi MIDI, MPEG untuk aplikasi suara dan video pada aplikasi web, HTTP.

*7. Application Layer*

*Application Layer* merupakan tempat dimana program akan dapat memesan, dan meminta layanan yang terdapat pada sebuah jaringan komputer seperti file transfer, otentikasi pada pengguna atau mendeteksi database di internet. Protocol yang digunakan pada layer ini adalah FTP, Talnet, Grapher, World Wide Web, dan lain-lainnya.

## **2.2 Teori Khusus**

Dalam mengoptimasikan suatu jaringan sangatlah dibutuhkan suatu penerapan di dalam sebuah jaringan komputer yang akan mendukung suatu proses penggunaan yang baik dan stabil. Dalam melakukan sebuah optimasi di jaringan komputer kita memerlukan pengetahuan tentang memanajemen bandwidth dan mengetahui alat alat yang akan digunakan untuk men support perancangan sebuah jaringan pada komputer.

### **2.2.1 Manajemen Bandwidth**

Manajemen Bandwith dapat dirancang dari sisi pengguna, sehingga pengguna dapat mementukan besar dan kecilnya bandwith yang diperlukan oleh user, dan user tidak lagi perlu melakukan pembagian bandwith saat akan digunakan. Pada perangcangan manajemen bandwith saat melakukan pendaftaran, user akan diminta untuk memilih besar kecilnya bandwith yang akan digunakan dan selanjutnya admin akan melakukan pembagian bandwith yang terdiri dari download dan upload sebesar 1:3 dan selanjutnya akan dilanjutkan ke database user. (Galeh Fatma Eko Ardiansa, 2017)

#### **2.2.2 Bandwidth**

*Bandwith* merupakan suatu nilai penggunaan transfer data yang dapat dihitung dalam hitungan bit/detik dan sering juga disebut bit per second (bps), antara jaringan server dan client dengan waktu yang sudah ditentukan, atau bisa diartikan seperti lebar pemakaian yang dimanfaatkan dengan sinyal dalam medium transmisi. (Galeh Fatma Eko Ardiansa, 2017) Bandwith dapat dibagi menjadi 2 yaitu bandwith digital dan bandwith analog.

#### 1. *Bandwith Digital*

*Bandwith digital* merupakan suatu jumlah atau banyaknya volume dari suatu data dalam satuan bit per detik atau sering disebut bps yang bisa dikirimkan dengan menggunakan saluran komunikasi tanpa menggunakan distorsi.

*2. Bandwith Analog*

*Bandwith analog* adalah perbedaan dari frekuensi terendah dan frekuensi tertinggi dengan rentang frekuensi yang dapat diukur dengan satuan HZ(Hertz) dan bisa menentukan banyaknya jumlah informasi yang ditransmisikan dalam suatu saat.

### **2.2.3 OLSR**

*Optimized Link State Routing (OLSR)* merupakan suatu protocol routing yang proaktif dengan table driven. OLSR dapat mengirimkan pesan secara periodic agar dapat menjaga jalur tujuan yang dilalui pada setiap jaringan dan dapat dicontohkan pada node dalam sebuah OLSR yang selalu memperhitungkan setiap entri pada rute dalam table routingnya dan kemudian rute akan segera disediakan pada saat diperlukan . protocol ini mirip dan dapat disamakan dengan protocol state lainnya. (Galeh Fatma Eko Ardiansa, 2017) OLSR memiliki beberapa Langkah kerja umum yang dapat diurutkan sebagai berikut :

- 1. Link Sensing (Hubungan Pendeteksian)
- 2. Neighbour detection (Hubungan Pendeteksian node Tetangga)
- 3. MPR Selection (Pemilihan MPR)
- 4. Pengiriman TC (Topology Control) Messeges
- 5. Route Calculatioan (Perhitungan Jalur)

#### **2.2.4 Simple Queue**

*Simple Queue* Merupakan suatu cara yang sangat mudah dalam memanagement bandwith dan sering diterapkan pada setiap jaringan yang menggunakan skala kecil sampai pada skala menengah agar dapat mengatur pemakaian jumlah bandwith upload dan download pada setiap user, simple queue hanya dapat diterapkan dengan satu bentuk alamat IP atau MAC address agar dapat memanajemen bandwith dengan alamat IP yang ditentukan oleh admin. (Galeh Fatma Eko Ardiansa, 2017)

#### **2.2.5 Dynamic Queue**

*Dynamic Queue* merupakan suatu Teknik dalam memanagement bandwith, dimana router akan memberikan bandwith secara otomatis yang berfungsi untuk membantu network enginer dalam pekerjaannya, dan network engineer tidak perlu melakukan settingan ke rule queue secara manual. Dynamic queue merupakan metode penerapan pada jaringan yang jumlah client nya tidak tetap atau dinamis, dalam penerapan metode ini dynamic queue dapat diberikan contoh pada hotspot yang diberikan secara cuma cuma pada sebuah cafe, mall, sekolah maupun kampus dengan jumlah client yang tidak tetap (Rifai, 2017)

### **2.2.6 Burst**

*Burst* Merupakan suatu metode yang digunakan untuk menjalankan Qos yang dapat memungkinkan suatu pengguna date-rate yang sudah melebihi maxlimit pada periode waktu yang sudah ditentukan. Pada metode ini jika data mendapatkan rate yang lebih kecil dari burst-threshold maka burst dapat dijalankan hingga date-rate mendapatkan status burst-limit. Router dapat melakukan kalkukasi data rate rata-rata pada suatu kelas queue setiap detik sampai periode waktu yang ditentukan burst-time. Ada beberapa istilah yang dikenal dalam burst, antara lain ialah burst-limit dan burst-threshold. (Rifai, 2017)

## **2.2.7 QoS**

*Quality Of Services* atau (QoS) merupakan suatu jaringan yang mampu memberikan layanan, mengatasi jitter,delay dan juga bandwith dengan kualitas yang baik, Qos memiliki beberapa parameter yang terdiri dari jitter, latency, throughtput, dan packet loss. (Galeh Fatma Eko Ardiansa, 2017) Qos juga memiliki 4 paramater pada saat masa pengujian yang diantaranya adalah :

1. Delay/Latency

Delay merupakan waktu tunggu suatu paket yang diakibatkan oleh suatu proses transmisi dari satu titik ke titik yang lain yang telah dijadikan tujuan dari paket tersebut. Dan dapat dirumuskan sebagai berikut :

 $Delay = (Time request - Time Success)$ 

2. Packet Loss

Packet Loss dapat didefinisikan sebagai suatu kegagalan transmisi pada paket IP saat mencapai tujuannya . Rumus perhitungan packet loss dapat diperhitungkan sebagai berikut :

```
paket keluar – paket masuk \hat{x} 100%
```
paket keluar

3. Jitter

Jitter merupakan suatu variasi delay pada pengiriman suatu paket yang sering terjadi di jaringan. Jitter memiliki rumus perhitungan sebagai berikut:

#### Jitter = Total Variasi Delay

#### Total paket masuk-1

4. Troughput

Troughput merupakan suatu kecepatan data transfer atau bisa disebut (rate) transfer data efektif yang dapat diukur dengan bps. Troughput adalah hasil dari jumlah total kedatangan paket yang sukses terkirim dan berhasil diamati ketujuan nya, selama waktu interval yang durasinya telah dibagi oleh durasi interval waktu. Untuk dapat menghitung nilai pada troughput bisa menggunakan rumus yang ada dibawah ini :

Troughput = Jumlah Data Diterima  $X 100\%$ 

## Lama Pengamatan

### **2.3 Tools/Software/Aplikasi/System**

Pemahaman Dasar untuk mengetahui cara melakukan settingan pada mikrotik dan alat pemancar sinyal wifi yang digunakan sangatla penting, agar dapat menghindari terjadinya pengeluaran bandwith yang berlebihan, dan juga dapat membantu memudahkan dan menyelesaikan projek skripsi ini, disamping itu juga perlu pemahaman untuk mengetahui letak strategis dalam pemasangan alat pemancar wifi tersebut agar user atau pengguna tidakla rumit dalam

memanfaatkan bandwith yang telah disediakan. Adapun alat,*System*,*Software* dan aplikasi yang digunakan untuk melancarkan pembuatan perancangan *System* jaringan tersebut ialah terdiri dari :

## **2.3.1 Internet**

Internet Merupakan Suatu Jaringan pada komputer yang dapat terhubung untuk media komunikasi dan informasi. Seperangkat komputer yang terhubung kedalam satu jaringan internet dapat mengakses informasi dimana saja dan dapat melakukan komunikasi ke seluruh dunia kapan saja dengan memanfaatkan social media atau aplikasi lainnya yang mendukung. Dengan menggunakan internet kita juga dapat melakukan komunikasi data dengan suara, gambar, teks ataupun video. Informasi tersebut dapat kita terima dari pemilik informasi yang menitipkan informasi yang dia dapatkan ke sebuah penyedia layanan internet, dan disebarkan kesebuah social media agar dapat diakses oleh semua orang yang menggunakan internet.

Jika diperhatikan dari segi ilmu pengetahuan, internet memiliki makna atau arti lain yang dapat disebut dengan sebuah perpustakaan besar yang di dalamnya terdapat ribuan bahkan miliaran berita atau informasi ataupun data yang berbentuk teks, grafik, audio maupun video dan yang lainnya dalam bentuk media elektronik. (Zabar, 2015)

22

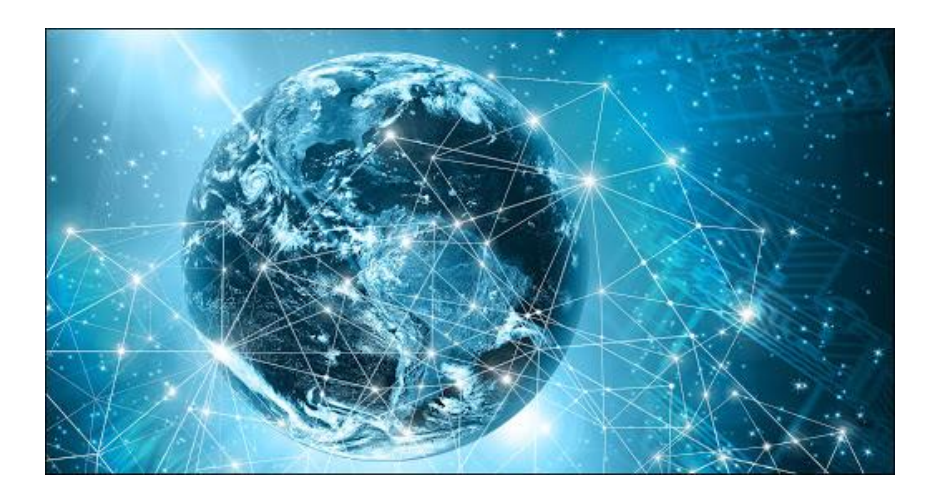

**Gambar 2.7** Internet **Sumber :** (Zabar, 2015)

## **2.3.2 Router Huawei**

Router Merupakan suatu perangkat jaringan yang berfungsi dan dapat dihubungkan dengan dua *type* jaringan yang mempunyai perbedaan pada lapisan Osi I , Osi II dan Osi III yang biasanya dipakai pada LAN dengan Netware yang akan disambungkan dengan jaringan yang menggunakan UNIX. (Rahadjeng, 2018) untuk melihat gambar dari bentuk Roter Huawei, dapat dilihat pada gambar 2.2 yang ada dibawah ini :

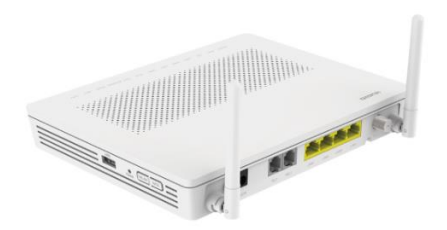

**Gambar 2.8** Router Huawei **Sumber :** (Rahadjeng, 2018)

#### **2.3.3 Mikrotik**

Seperangkat alat jaringan yang telah direlease dan sering disebut dengan mikrotik merupakan sebuah *system* operasi router, mikrotik adalah *system* router os yang dapat diinstal pada setiap komputer yang menggunakan system operasi windows dan terdapat pula versi board yang sering digunakan untuk berbagai kebutuhan jaringan. Mikrotik sangat berbeda dengan *system* router lainnya yang dapat digunakan dengan menggunakan fitur tambahan atau aplikasi pendukung agar dapat diinstal dan dapat digunakan di setiap windows. Mikrotik juga dapat mengatur konfigurasi IP sesuai dengan kemauan user agar dapat diakses dengan mudah oleh usernya dan Mikrotik memiliki beberapa fitur yang dapat mendukung dari segi pelayanan dan keamanan jaringan agar tidak dapat diakses dengan org lain dan dapat digunakan dengan baik, fitur tersebut ialah : *Firewall & Nat, routing, hotspot, point to point tunneling protocol, DNS server, DHCP server,*  management bandwith dan konfigurasi keamanan lainnya. (Feby Ardianto, 2017) untuk melihat gambar dari bentuk mikrotik, dapat dilihat pada gambar 2.3 yang ada dibawah ini :

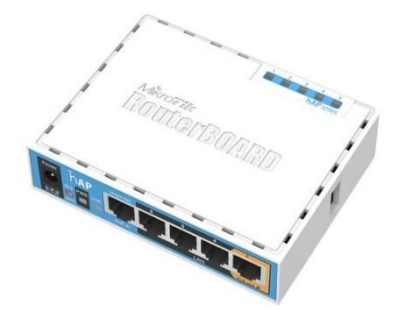

**Gambar 2.9** Mikrotik **Sumber :** (Feby Ardianto, 2017)

## **2.3.4 Access Point**

Di dalam sebuah jaringan nirkabel, Access Point sangatlah dibutuhkan agar dapat menangkap sinyal dan memancarkan sinyal sampai pada jarak jangkau 100M, acces point juga memiliki beberapa manfaat lainnya, access point bisa digunakan untuk mengatur suatu perangkat yang terhubung dengan memanfaatkan atau membaca MAC address perangkat tersebut, dan dapat digunakan sebagai *Dynamic Host Configuration Protocol (DHCP)* yang berfungsi untuk memberikan suatu alamat akses atau sering disebut sebagai IP pada setiap perangkat yang tersambung, access point juga dapat dimanfaatkan sebagai pengganti fungsi HUB yang sering digunakan untuk penghubung jaringan local nirkabel pada jaringan kabel. (Musdalifa, 2019) untuk melihat gambar dari bentuk access point, dapat dilihat pada gambar 2.4 yang ada dibawah ini :

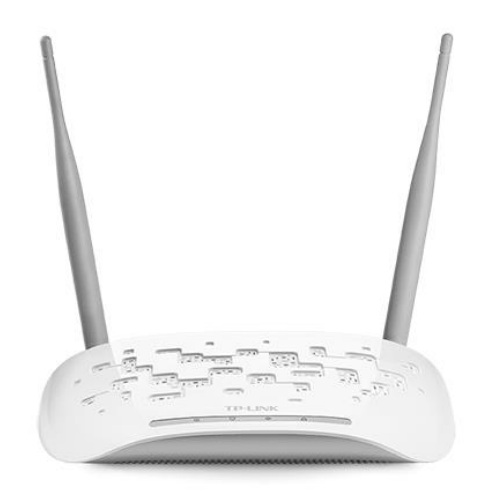

**Gambar 2.10** Access Point **Sumber :** (Musdalifa, 2019)

## **2.3.5 Kabel LAN UTP**

UTP merupakan kepanjangan dari Unshielded Twisted Paid. Berdasarkan pengunaannya kabel lan utp terbuat dari tembaga yang tidak memiliki pelindung internal *(shield internal).* Di dalam perancangan sebuah jaringan, kabel lan utp adalah sebuah kabel penghantar yang sangat baik dalam mengantar data dengan bandwith 100Mbps dan sudah diuji dalam meningkatkan kemampuan transfer data. Kabel Lan UTP selalu digunakan karena lapisan pembungkus pada kabel lan dapat tahan dari cuaca panas dan dingin, ada beberapa jenis kabel lan utp yang selalu digunakan dalam perancangan jaringan, antara lain adalah : Cat1, Cat2, Cat3, Cat4 dan Cat5. (Musdalifa, 2019) untuk melihat gambar dari kabel lan utp dan jenis jenis beserta fungsi dari kabel lan utp, dapat melihat gambar 2.5 dan tabel 2.1 yang ada dibawah ini.

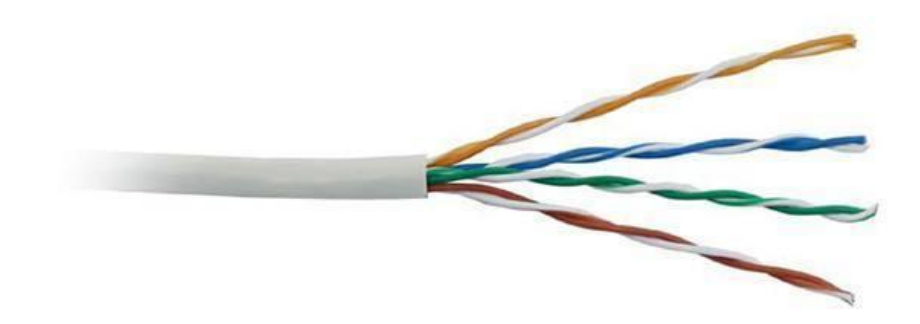

**Gambar 2.11** Kabel UTP **Sumber :** (Musdalifa, 2019)

**Tabel 2.1** Tipe Kabel UTP

| Kategori         | Performansi (MHz) | Penggunaan        |  |  |
|------------------|-------------------|-------------------|--|--|
| Cat <sub>1</sub> | 1                 | Voice, Mainframe, |  |  |
|                  |                   | Dumb Terminal     |  |  |
| Cat 2            | 4                 | 4 MB Token Ring   |  |  |
| Cat 3            | 10                | 10MB Ethernet     |  |  |
| Cat 4            | 20                | 16 MB Token Ring  |  |  |
| Cat 5            | 100               | 100 MB Ethernet   |  |  |

**Sumber :** (Musdalifa, 2019)

## **2.3.6 Konektor RJ-45**

Konektor RJ-45 sangat dibutuhkan sebagai socket penghubung ke kabel UTP (Unshilded Twisted Pair) agar dapat disambungkan ke interface (ethernet) sebagai pengirim data pada setiap komputer. (Dian Alfurqon, 2018) Untuk dapat melihat gambar konektor RJ-45 dapat dilihat pada gambar 2.6 yang ada dibawah ini.

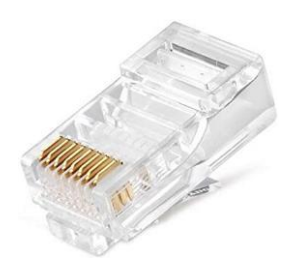

**Gambar 2.12** Konektor RJ-45 **Sumber :** (Dian Alfurqon, 2018)

## **2.3.7 Command Line Interface**

CLI bisa disebut juga dengan CMD atau *command prompt*, CLI merupakan perintah tipe antarmuka yang sering dipakai pengguna sebagai alat berinteraksi dengan sistem operasi melalui *text-terminal***,** pengguna dapat memerintahkan suatu perintah di sistem operasi tersebut dengan mengetikkan sebuah perintah pada baris-baris tertentu, pada tiap-tiap perintah yang diketikkan disistem operasi memiliki arti yang berbeda untuk CLI nya. UNIX memberikan nama CLI nya dengan nama bash, ash, ksh, dan lain lainnya. MS-DOS atau sering disebut Microsoft Disk Operating System memberikan nama command.com atau Command Prompt. Sedangkan pada windows lain CLI memberikan Namanya *PowerShell.* (Ikhsan, 2015) Untuk dapat melihat gambar dari CLI, dapat dilihat pada gambar 2.6 yang ada dibawah ini.

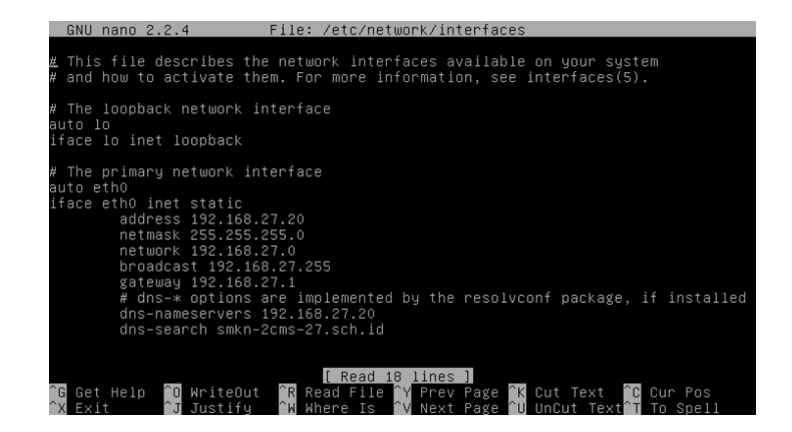

**Gambar 2.13** Command Line Interface

**Sumber :** (Ikhsan, 2015)

## **2.4 Peneliti Terdahulu**

Peneliti Terdahulu dapat menjadi suatu acuan atau pandangan dalam melakukan sebuah tindak penelitian. Sehingga dapat menambah teori yang akan kita pakai atau gunakan dalam mengkaji suatu penelitian yang akan dilakukan, dengan menggunakan penelitian terdahulu tidakla ditemukan sebuah penelitian dengan judul penelitian yang serupa atau sama, namun dengan menggunakan penelitian terdahulu ini, peneliti dapat mengangkat beberapa hasil penelitian dan digunakan sebagai referensi agar bisa memperkaya beberapa kajian didalam penelitian. Berikut adalah contoh beberapa penelitian terdahulu yang dipakai dalam bentuk jurnal dan terkait dalam penelitian yang sedang dijalankan.

- 1. Judul Jurnal : Perancangan Jaringan Wifi dengan menggunakan Mikrotik pada SMP Negeri 3 Mallusetasi Kabupaten Baru.
	- Penulis Jurnal : Musdalifa, Surahmin Adna
	- ISSN/Volume : ISSN 2548-6721

Pembahasan :

(Musdalifa, 2019) adalah sebuah penelitian yang membahas tentang perancangan topologi jaringan dengan menggunakan router mikrotik pada sekolah SMPN 3 Mallusetasu Kabupaten baru agar dapat digunakan oleh para guru untuk kegiatan belajar mengajar dan mengoptimalkan pembelajaran ilmu computer

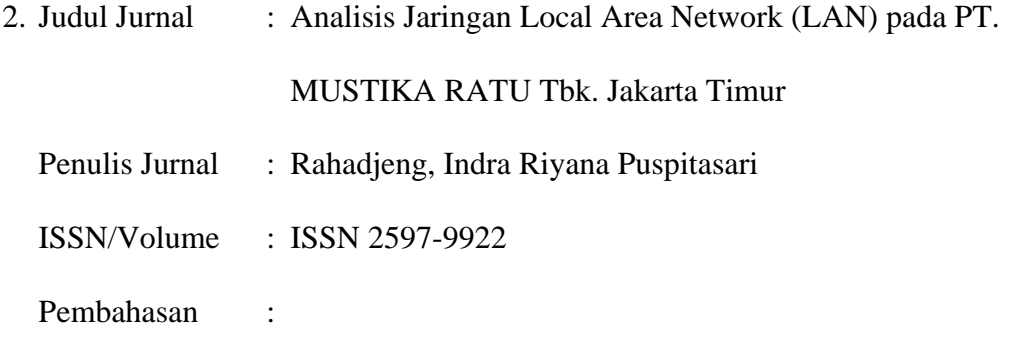

(Rahadjeng, 2018) adalah sebuah penelitian tentang perkembangan teknologi internet yang dilakukan di PT Mustika Ratu Tbk demi menunjang proses perkembangan perusahaan dengan memanfaatkan protokol jaringan dengan menggunakan topologi star

3. Judul Jurnal : Analisa dan Implementasi Wireless Extension Point dengan SSID (Service Set Identifier)

Penulis Jurnal : Riska, Prama Wira Ginta

ISSN/Volume : ISSN 1858-2680

Pembahasan :

(Riska, 2017) Penelitian ini bertujuan untuk Menerapkan *wireless extension point* dalam jaringan komputer dengan satu SSID. Membangun 2 buah wireless atau access poin dengan satu SSID.Mengurangi banyaknya SSID yang tesedian dalam layanan jaringan kompu- ter khususnya jaringan wireless LAN.

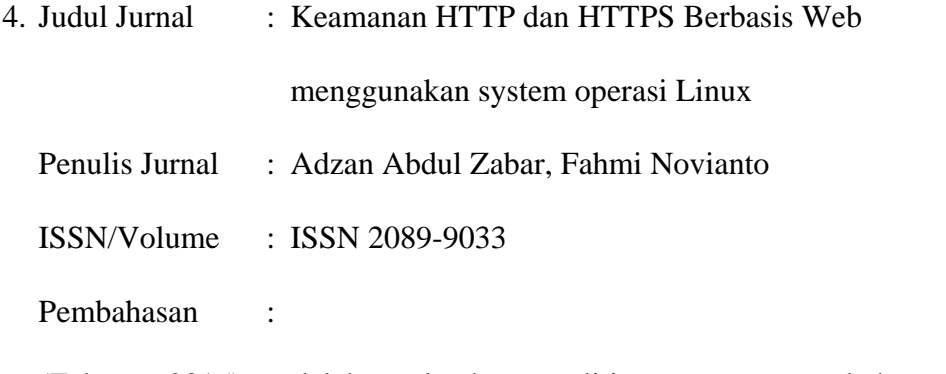

(Zabar, 2015) adalah sebuah penelitian yang membahas tentang perkembangan dan keamanan jaringan berbasis web dan sedang digunakan di Universitas komputer indonesia sebagai keperluan riset.

5. Judul Jurnal : Manajemen Bandwidth dan Manajemen Pengguna pada Jaringan Wireless Mesh Network dengan Mikrotik

Penulis Jurnal : Ardiansa, Galeh F Eko

 $ISSN/Volume$  : 2548-964X

Pembahasan :

(Ardiansa, Primananda, & Hanafi, 2017) adalah sebuah penelitian yang menerapkan manajemen pengguna dan manajemen bandwidth di dalam topologi WMN, sehingga dapat digunakan untuk melakukan monitoring penggunaan internet sesuai dengan manajemen bandwidth dan manajemen pengguna. Penelitian ini menggunakan 4 node yang membentuk topologi WMN, salah satunya sebagai gateway yang tersambung langsung dengan mikrotik dan server lokal sebagai media penyimpanan database untuk melakukan manajemen pengguna.

## **2.5 Kerangka Pemikiran**

Kerangka Pemikiran adalah suatu metode atau dasar dasar dari sebuah penelitian yang telah dibuat berdasarkan fakta-fakta dan penelitian yang ada, dimana akan dibuat sebagai suatu gambaran atau penerapan dari sebuah penelitian, agar dapat menjelaskan kesamaan antara variable permasalahan yang ada dan penelitian. Berdasarkan teori-teori yang sudah didapatkan maka peneliti dapat menggambarkan sebuah kerangka pemikiran sebagai berikut.

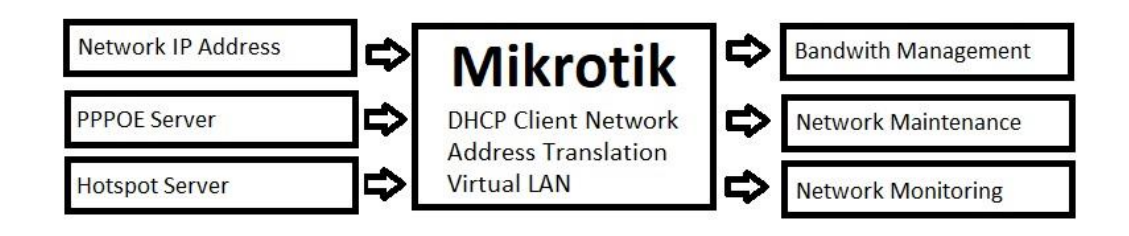

**Gambar 2.14** Kerangka Pemikiran **Sumber :** (Data Penelitian, 2020)

## **BAB III METODE PENELITIAN**

## **3.1 Desain Penelitian**

Tujuan dalam penelitian ini adalah merancang sebuah sistem jaringan internet pada lokasi perumahan yang akan diujicoba dan kemudian diimplementasikan setelah uji kelayakan. Dalam desain keseluruhan langkahlangkah yang dikerjakan pada penelitian ini menggunakan konsep penelitian dan pengembangan (R&D). Langkah-langkah penelitian dan pengembangan ditunjukkan pada gambar berikut. Berdasarkan gambar 3.1 tersebut dapat diberikan penjelasan sebagai berikut.

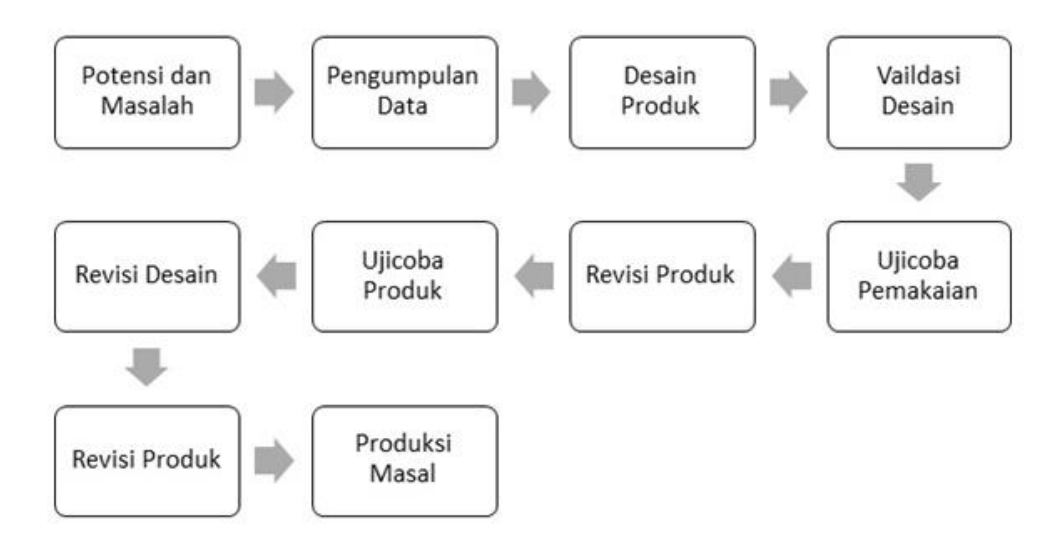

**Gambar 3.1** Desain Penelitian

**Sumber :** ( Sugiyono )

## **3.1.1 Potensi dan Masalah**

Menurut Sugiyono Penelitian datang dari adanya sebuah potensi ataupun masalah. Potensi adalah segala sesuatu yang dapat dimanfaatkan untuk dapat digunakan sebagai nilai tambah. Sedangkan masalah adalah penyimpangan antara yang diharapkan dan yang terjadi. Dalam penelitian ini masalah yang timbul adalah paket data internet *broadband* yang dinilai mahal dengan kuota terbatas, masalah lain yang berhubungan ialah penggunaan data internet yang tidak dapat dikontrol jumlah pemakaiannya sehingga penggunaan paket data menjadi boros dan terbatas. Potensi yang ditemukan ialah membangun infrastruktur jaringan lokal nirkabel di beberapa titik area perumahan dengan memanfaatkan jaringan internet indihome untuk menggantikan penggunaan paket data dalam hal kebutuhan aktifitas internet.

#### **3.1.2 Pengumpulan Data**

Pengumpulan data dilakukan dengan cara observasi lokasi tempat penelitian dan wawancara dengan warga sesuai lokasi sempel perumahan. Dalam hal ini Observasi penelitian dilakukan di Perumahan Mitra Center Kelurahan Sungai Langkai Kecamatan Sagulung Kota Batam. Berikut adalah denah perumahan serta lokasi sampel penelitian dari keseluruhan populasi.

#### DENAH PERUMAHAN MITRA CENTER

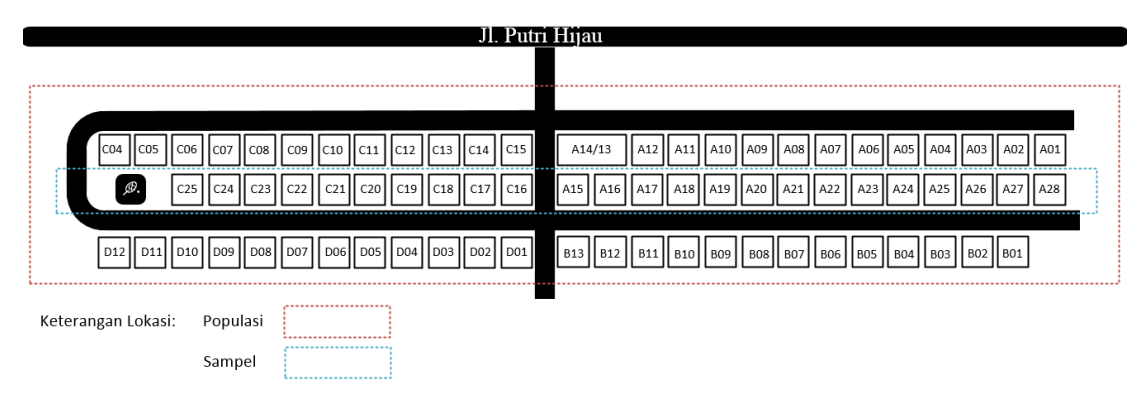

**Gambar 3.2** Denah Lokasi Penelitian

Observasi dilakukan dengan mengamati tata letak lokasi perumahan yang terdiri dari empat blok perumahan yang ditetapkan sebagai populasi penelitian yaitu Blok A, Blok B, Blok C, dan Blok D. Dengan mempertimbangkan lokasi server yang berada pada Blok A/19 maka selanjutnya pengumpulan data akan dilakukan dengan mengambil sampel perumahan yang berada pada baris tengah. Yaitu Blok A15 sampai dengan Blok A28 dan Blok C16 sampai dengan Blok C25. Kemudian pengumpulan data dilakukan dengan teknik wawancara bebas kepada pemilik rumah pada lokasi sampel.

### **3.1.3 Desain Produk**

Desain Produk dalam penelitian ini adalah perancangan topologi jaringan seperti yang ditunjukkan pada gambar 3.3 sebagai berikut.

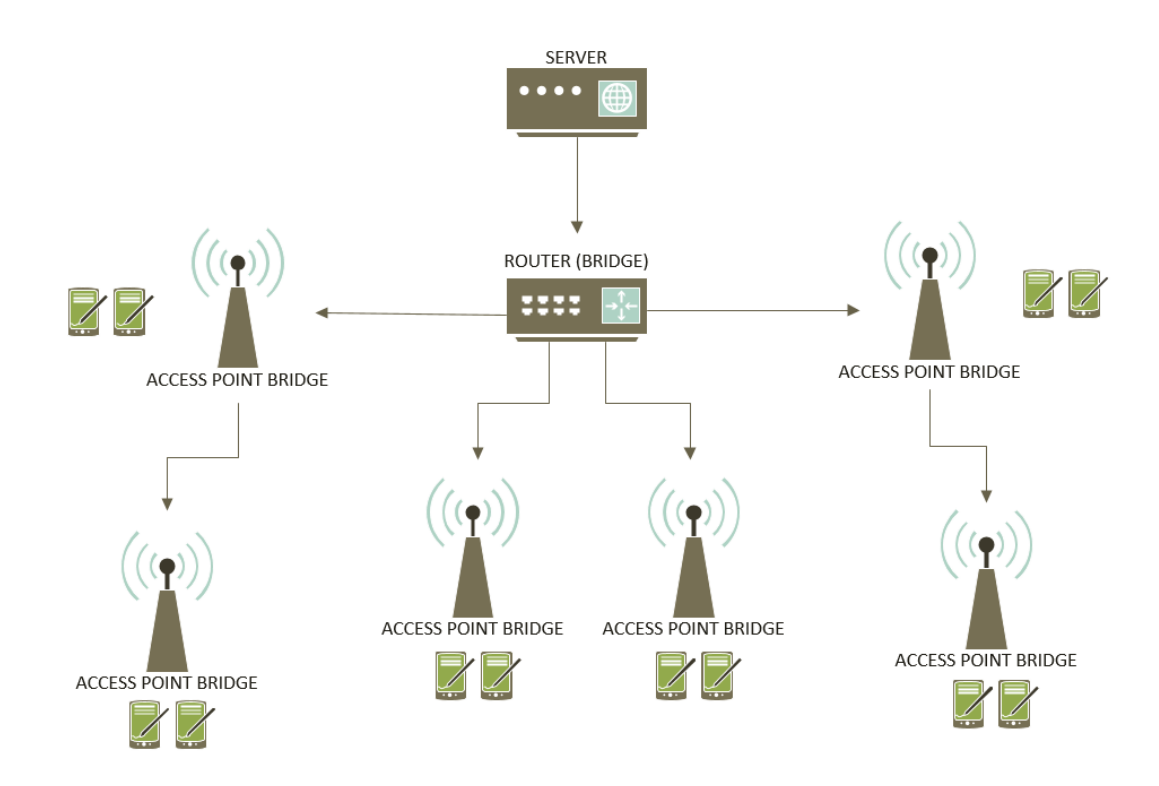

**Gambar 3.3** Topologi Jaringan

Terdapat Server berupa modem indihome yang berfungsi sebagai sumber internet yang kemudian terhubung dengan router. Fungsi router adalah sebagai pengatur jaringan serta membatasi kecepatan setiap paket data yang akan melalui router dari jaringan yang ada dibawahnya. Selain *Ethernet1* pada router akan dikonfigurasi dalam mode *bridge* agar semua jaringan yang terhubung memiliki segmen jaringan yang sama atau berfungsi layaknya sebuah *switch*. *Access Point* juga dikonfigurasi dengan setingan *bridge.*

## **3.1.4 Validasi Desain**

Untuk mengetahui rancangan topologi jaringan sudah baik secara rasional maka diperlukan validasi dangan cara menghadirkan pakar atau tenaga ahli yang sudah berpengalaman untuk menilai rancangan yang dibuat apakah sudah baik dan efektif.

Dalam hal ini peneliti meminta pendapat dan berdiskusi dengan dosen Teknik Informatika Universitas Putera Batam bapak Cosmas Eko Suharyanto, S.T., M.SI. Berikut adalah gambar revisi dari topologi sebelumnya seperti yang ditunjukkan pada gambar 3.4

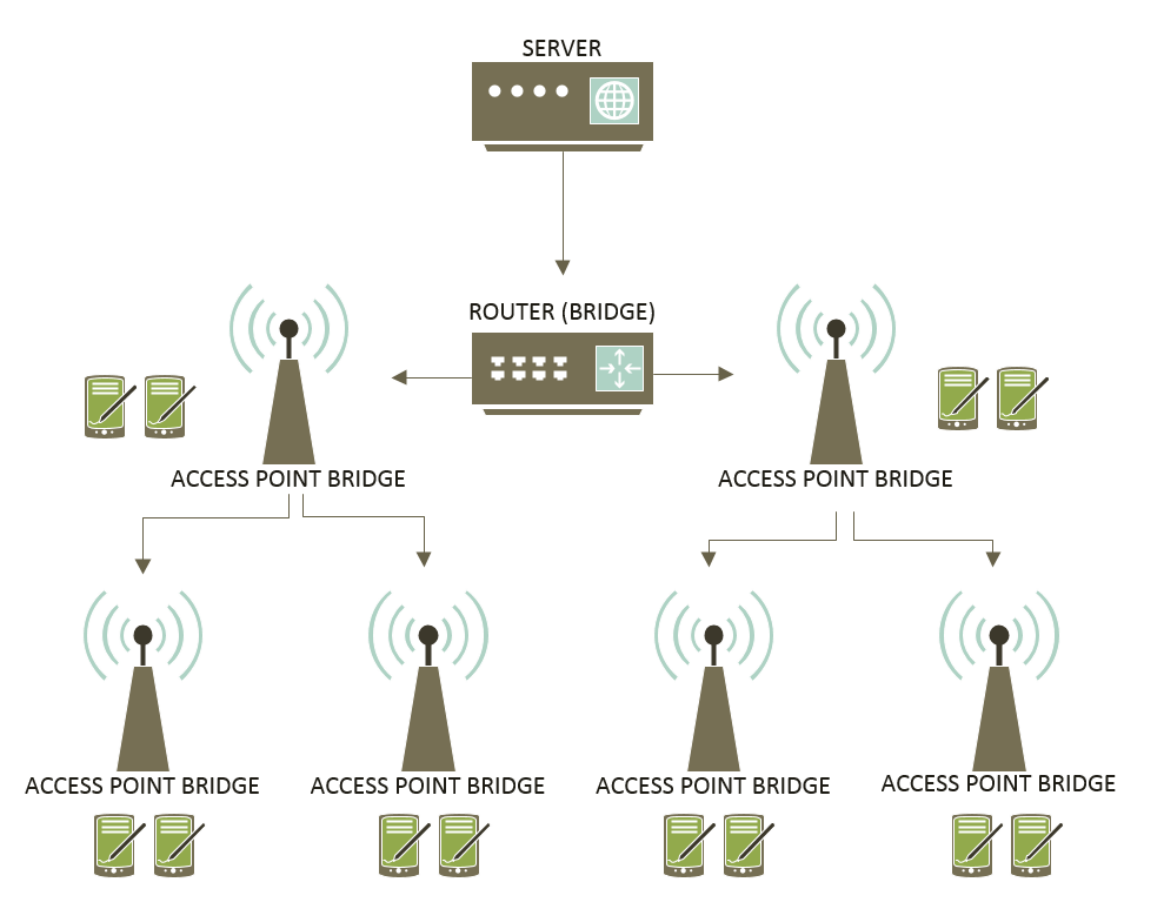

**Gambar 3.4** Validasi Topologi Jaringan

Pada topologi sebelumnya dinilai penggunaan kabel dengan jarak yang tidak efektif menyebabkan terjadi kemungkinan paket data yang hilang atau tidak sampai akibat jarak yang dilalui kabel transmisi dari router menuju *access point* berjarak lebih dari 80 meter.

## **3.1.5 Ujicoba Pemakaian**

Topologi jaringan yang sudah divalidasi dan direvisi kemudian dibuat skenario menggunakan perangkat jaringan dan media transmisi seperti yang ada dalam table 3.1 sebagai berikut.

| Fungsi              | <b>Spesifikasi</b> | Jumlah         | Keterangan             |
|---------------------|--------------------|----------------|------------------------|
| Sumber Internet     | HUAWEI HG8245H     | 1              | Telkom Indihome 50Mbps |
| Router              | Mikrotik RB750Gr3  | 1              |                        |
| <b>Access Point</b> | TP-LINK TD-W8961n  | $\overline{4}$ | -Mitra.Hotspot@A19     |
|                     |                    |                | -Mitra.Hotspot@A15     |
|                     |                    |                | - Mitra.Hotspot@A23    |
|                     |                    |                | - Mitra.Hotspot@A27    |
|                     |                    |                | - Mitra.Hotspot@C16    |
|                     |                    |                | - Mitra.Hotspot@C20    |
| Media Transmisi     | Kabel UTP Cat 5E   |                |                        |

**Tabel 3.1** Perangkat Jaringan

#### **Sumber :** (Data Penelitian, 2020)

Setelah sistem jaringan ini berjalan selanjutnya pada penelitian ini dilakukan beberapa skenario yang dipakai dalam pengujiannya. Dari setiap skenario yang dibuat akan diukur kinerja sistem jaringan dari setiap titik akses. Dalam penilaian tingkat kinerja dan efek``tifitas dapat dilihat dari tiga parameter yaitu *throughtput, packet loss, dan delay.* Pada pengujian ini peneliti menggunakan protocol tcp untuk mengetahui kinerja jaringan.

## **3.1.6 Revisi Produk**

Hasil Ujicoba pada sistem jaringan terlihat bahwa masih ada beberapa masalah baru yang timbul seperti *packet loss* dan *packet loop* maka sistem jaringan ini belum layak untuk terapkan dan akan direvisi terlebih dahulu. Berikut adalah desain topologi hasil revisi untuk menyelesaikan masalah yang ditemukan saat pengujian.

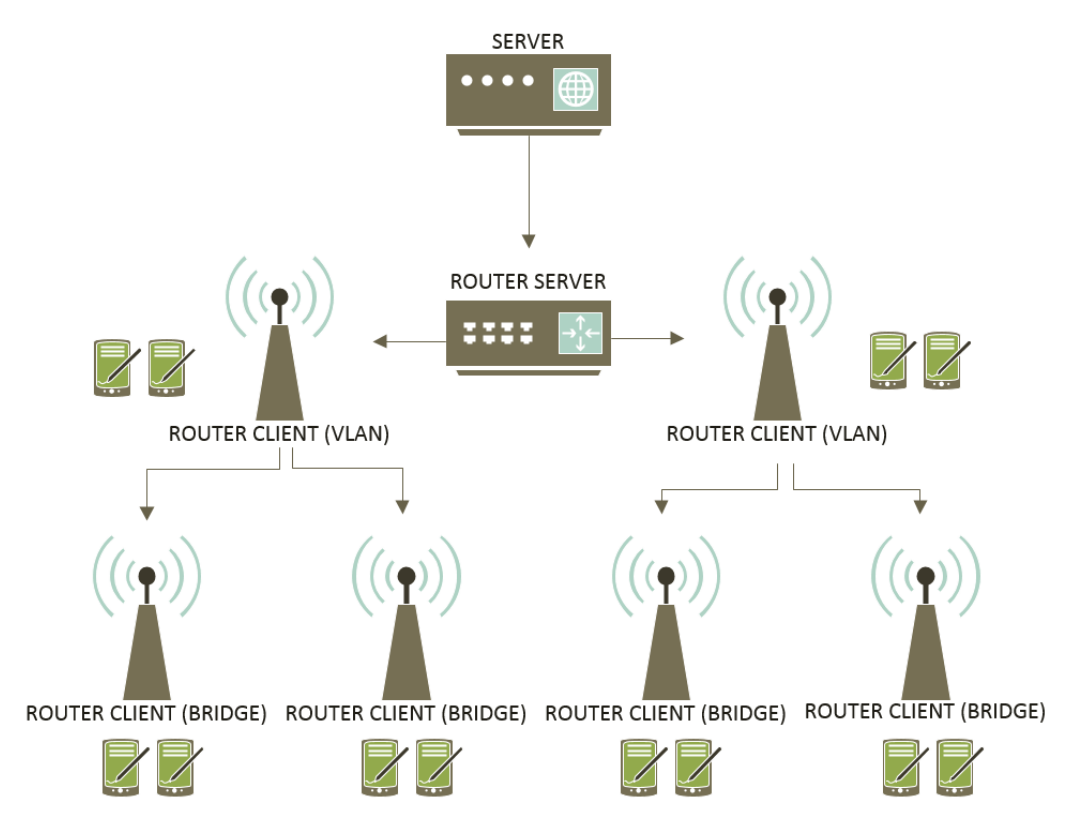

**Gambar 3.5** Revisi Topologi Jaringan

Konfigurasi Ethernet pada router tidak lagi menggunakan bridge, namun menggunakan teknik VLAN (Virtual Local Area Network). Kemudian konfigurasi 2 router client dibawah router server diseting ke mode vlan, namun 2 router client dibawahnya lagi diseting ke mode bridge.

#### **3.1.7 Ujicoba Produk**

Prototipe Topologi jaringan yang sudah direvisi kemudian diterapkan untuk diujicobakan kepada pengguna jaringan. Sebelumnya sudah ditentukan dari hasil wawancara dengan pemilik rumah yang mau menggunakan jaringan ini dan bersedia apabila perangkat jaringan ditempatkan dikediamannya. Langkah ujicoba sistem jaringan ini dimulai dengan pemasangan media transmisi kabel dari router ke rumah rumah client. Untuk lebih jelasnya berikut denah lokasi server router dan client yang ditunjukkan pada gambar 3.6

DENAH PERUMAHAN MITRA CENTER

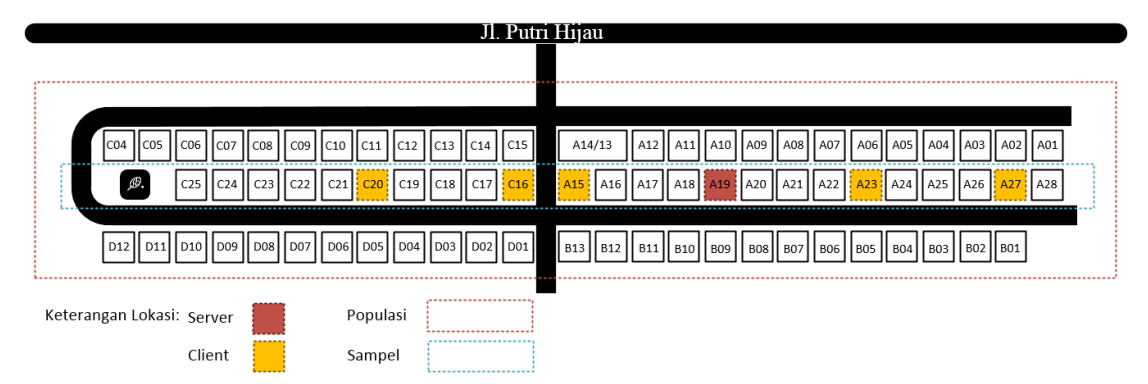

**Gambar 3.6** Denah Lokasi Server Client

### **3.1.8 Revisi Desain**

Berdasarkan denah lokasi diatas ditentukan pula SSID untuk setiap titik akses dengan menggunakan Blok dan nomor rumah dimana titik akses di tempatkan, seperti gambar berikut

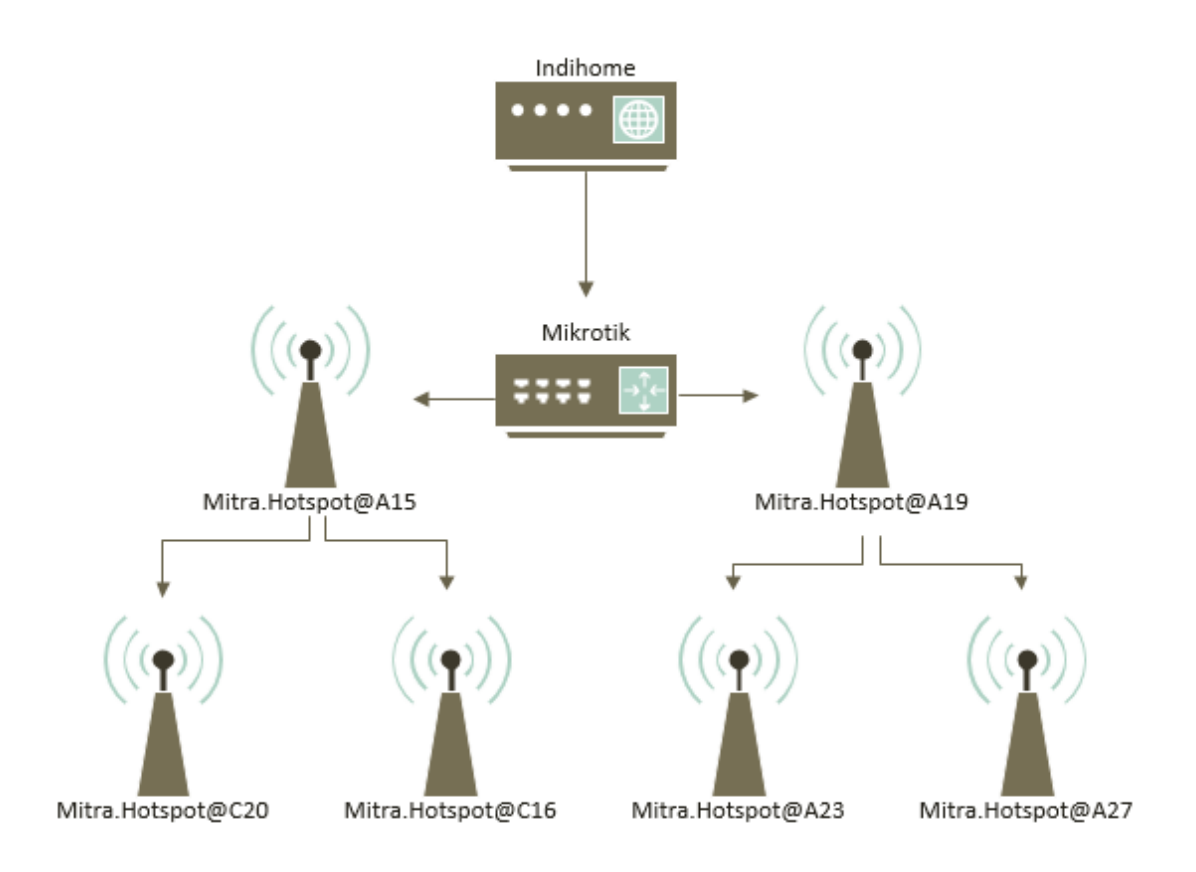

**Gambar 3.7** SSID Access Point

## **3.1.9 Revisi Produk**

Setelah melakukan beberapa tahap penyesuaian desain dan perbaikan lokasi wlan berdasarkan denah lokasi agar seluruh area memiliki titik akses wlan atau akses wifi, berikut gambar revisi produk disertai keterangan masing masing lokasi penempatan, dan topologinya seperti gambar berikut

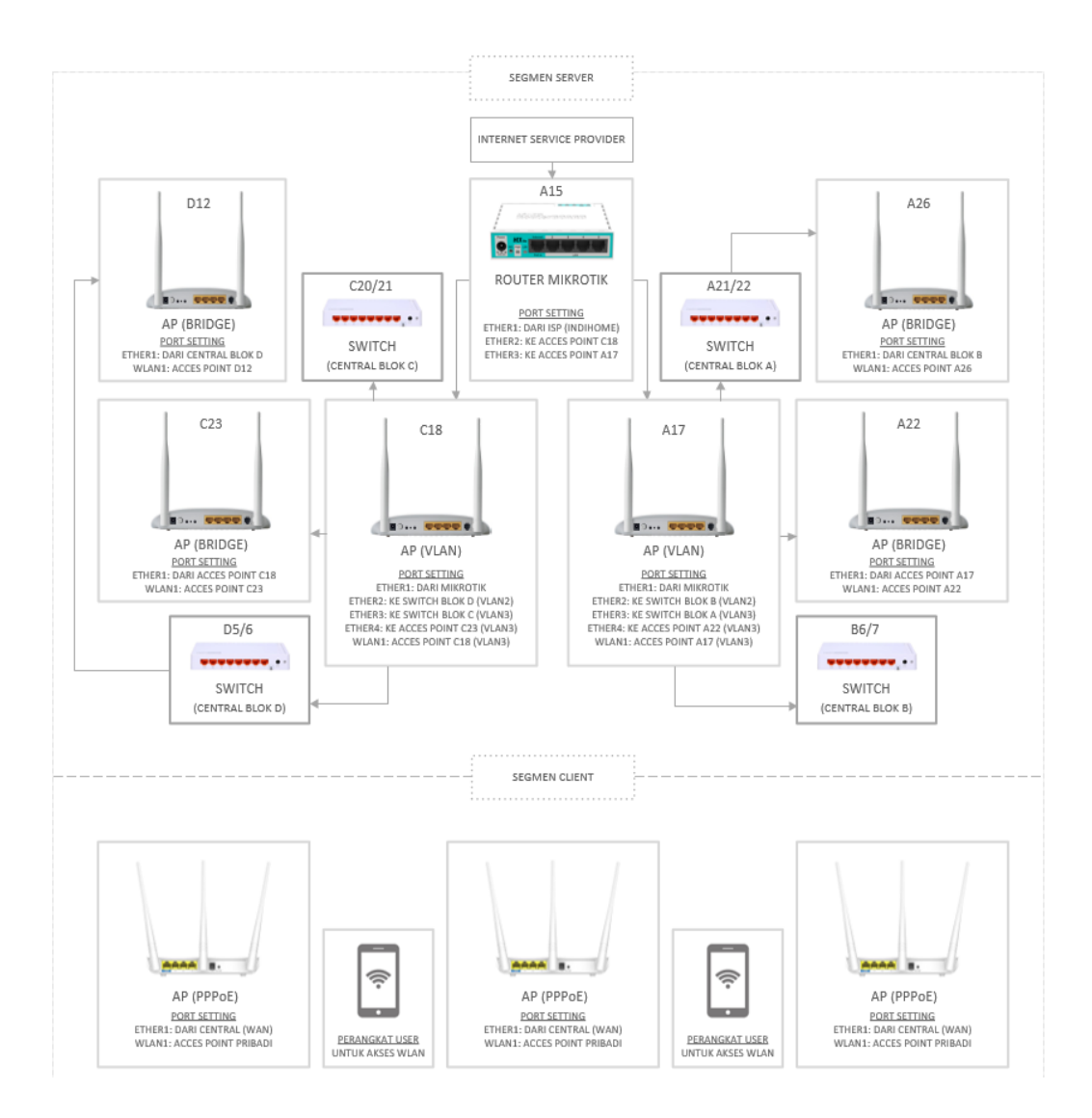

**Gambar 3.8** Topologi Jaringan Fisik

Beberapa revisi seperti lokasi server yang dipindahkan dari blok A19 ke Blok A15, dengan pertimbangan lokasi server akan lebih ideal dan mudah di kembangkan apabila bertempat di pusat atau tengah lokasi perumahan. Ada pula penambahan perangkat *switch* yang ditempatkan di tengah lokasi setiap blok rumah, yaitu di Blok A, Blok B, Blok C, dan Blok D yang berfungsi sebagai akses

*central* untuk perluasan jaringan wlan atau penambahan titik akses *Hotspot* untuk pengguna kategori A (pengguna perangkat pribadi), dan sebagai akses *PPPoE* untuk pengguna kategori B (pengguna wifi rumahan).

#### **3.1.10 Produksi Masal**

Sistem jaringan yang sudah berjalan pada daerah sampel dapat dikembangkan untuk membuat titik akses ke seluruh titik lokasi populasi dengan menambahkan *switch* sebagai *central* pada setiap blok. Dalam hal ini calon pengguna sistem jaringan mendaftarkan diri untuk mendapatkan akses internet sesuai kebutuhan dan apabila tidak ada titik akses yang tercakup pada lokasi calon pengguna. Langkah selanjutnya ialah menambahkan titik akses baru dengen mode bridge yang dihubungkan dengan titik akses terdekat. Jika lokasi calon pengguna jaringan terdapat titik akses yang tersedia dan tergolong stabil maka calon pengguna hanya diberikan pin untuk mengakses sistem jaringan ini. Hal ini dapat diprediksi seluruh lokasi memiliki titik akses seiring perubahan waktu dan banyaknya permintaan penambahan titik akses. Berikut adalah denah lokasi pada titik akses baru yang akan dipasang berdasarkan data permintaan titik akses selama penelitian berlangsung yang ditunjukkan pada gambar 3.9

#### DENAH PERUMAHAN MITRA CENTER

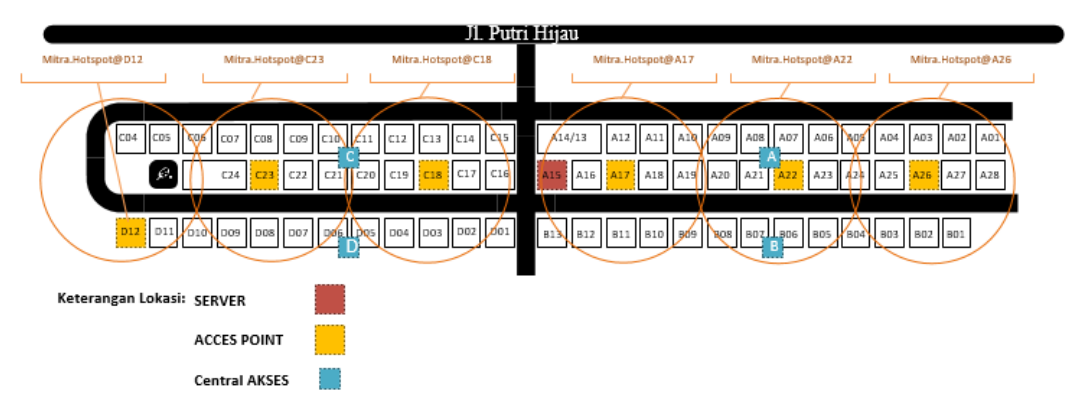

**Gambar 3.9** Denah Lokasi Titik Akses WLAN

## **3.2 Perancangan Jaringan**

Dalam sistem perancangan ini awal mula dibuat perancangan topologi jaringan. Jaringan yang akan dibangun menggunakan koneksi *client server* dengan media transmisi kabel utp. Dengan menggunkan Router Mikrotik sebagai server jaringan dengan skemanya sebagai berikut.

- 1. *Port Ethernet* 1 pada *RouterBoard Mikrotik* RB750Gr3 dimana Sumber akses internet yang didapatkan dari ISP (*Internet service Provider*), Dengan *Network* 192.168.100.0/24 dengan ip dhcp client dimana menggunakan ISP indihome 50Mbps.
- 2. *Port Ethernet* 2 pada *RouterBoard Mikrotik* RB750Gr3 terhubung ke Acces Point Blok C18 dengan Network 192.168.20.0/24 dengan ip 192.168.20.254. Kemudian ditambahkan VLAN 2 untuk segmen jaringan Area Blok D dengan Network 192.168.21.0/24. Dan ditambahkan VLAN 3 untuk segmen jaringan Area Blok C dengan Network 192.168.22.0/24.

3. *Port Ethernet* 3 pada *RouterBoard Mikrotik* RB750Gr3 terhubung ke Acces Point Blok A17 dengan Network 192.168.30.0/24 dengan ip 192.168.30.254. Kemudian ditambahkan VLAN 2 untuk segmen jaringan Area Blok B dengan Network 192.168.31.0/24. Dan ditambahkan VLAN 3 untuk segmen jaringan Area Blok A dengan Network 192.168.32.0/24.

Kemudian untuk optimasi *bandwidth* dengan tujuan agar *bandwidth* yang tersedia dapat digunakan secara wajar dan optimal. Maka dari itu diperlukan manajemen *bandwidth* agar setiap pengguna yang terkoneksi secara bersamaan mendapatkan alokasi kecepatan internet yang adil. Peneliti menggunakan *simple queue* dengan konfigurasi *burst limit* dengan menginputkan format *dynamic queue* pada tab *profile Hotspot* dan *PPPoE* . Dari hasil analisa yang berulang, peneliti mendapatkan nilai optimal limitasi *bandwidth Hotspot Server* untuk pengguna Kategori A (pengguna perangkat pribadi) dengan maksimal *bandwidth* sebesar 1Mbps sebagai berikut.

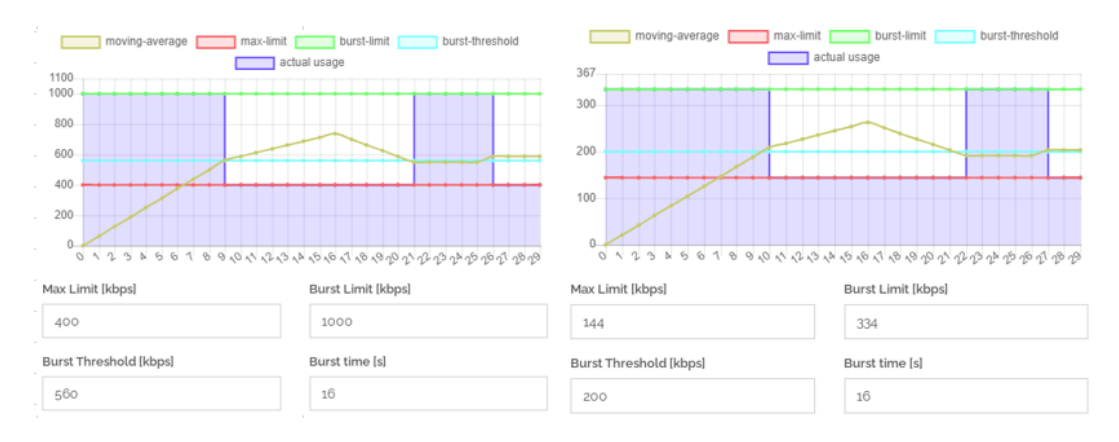

**Gambar 3.10** Burst Limit Download dan Upload Hotspot Server

Dan berikut adalah nilai optimal konfigurasi *burst* pada *bandwidth PPPoE Server* untuk pengguna Kategori B (pengguna rumahan) dengan maksimal *bandwidth* sebesar 5Mbps sebagai berikut.

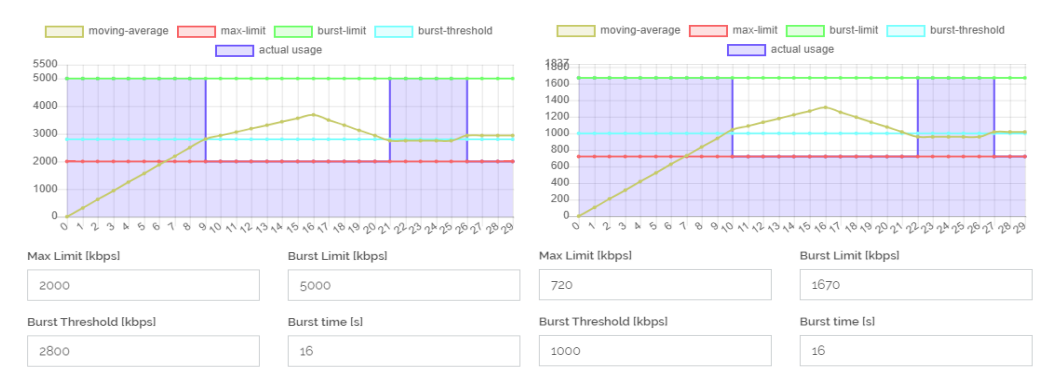

**Gambar 3.11** Burst Limit Download dan Upload PPPoE Server

## **3.3 Topologi Jaringan**

Topologi jaringan yang digunakan adalah topologi bintang seperti yang ditunjukkan pada gambar 3.12. Berikut adalah gambar serta table penjelasan rancangan topologi yang akan dibangun.

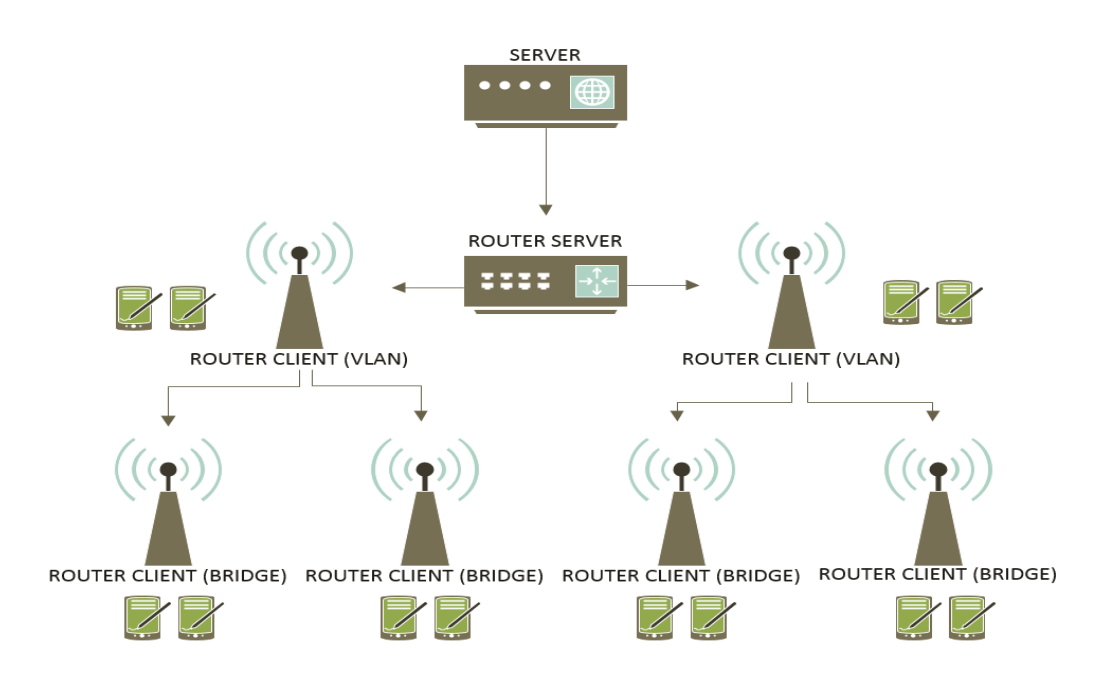

**Gambar 3.12** Topologi Jaringan

# **Tabel 3.2** Pengalamatan Perangkat

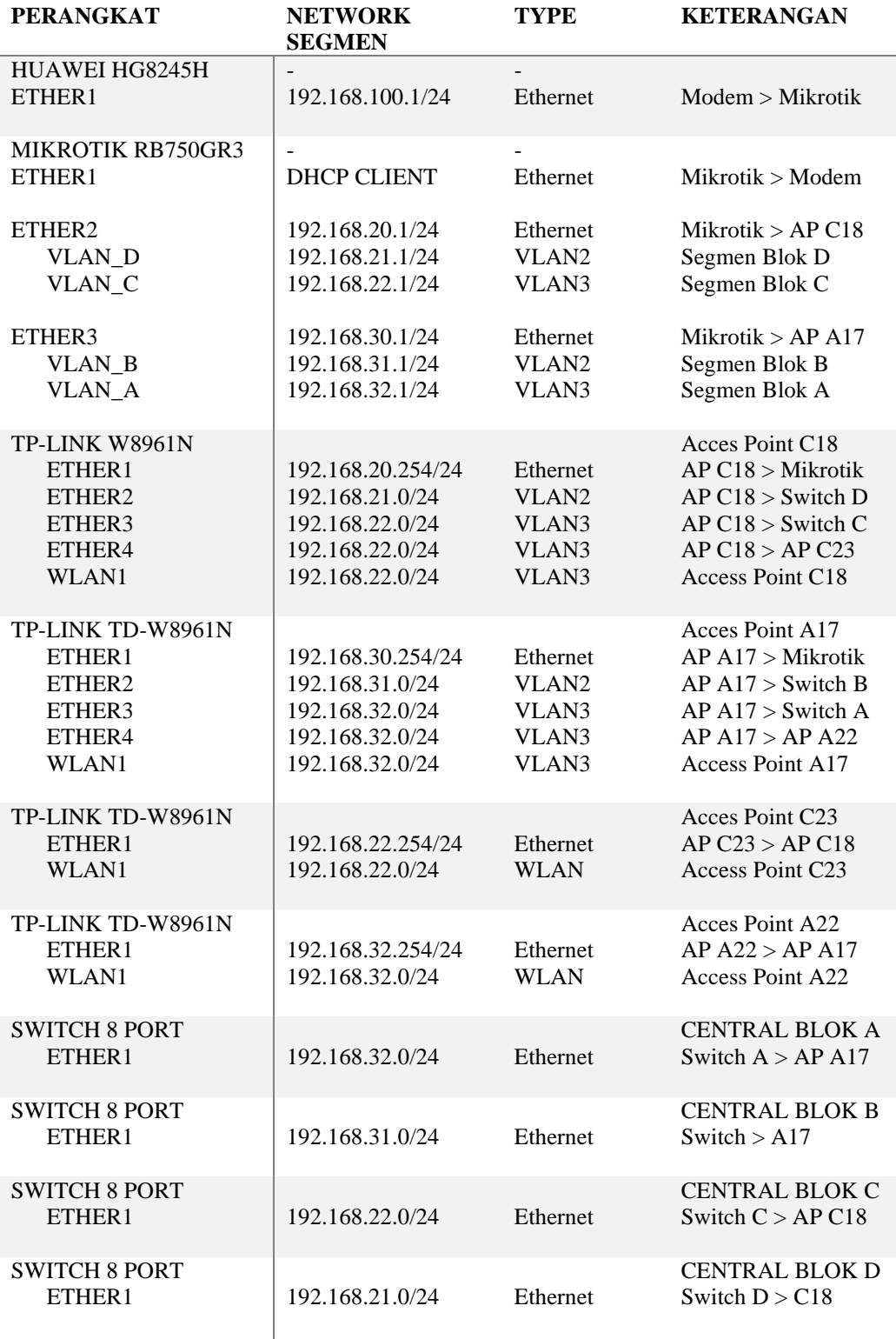

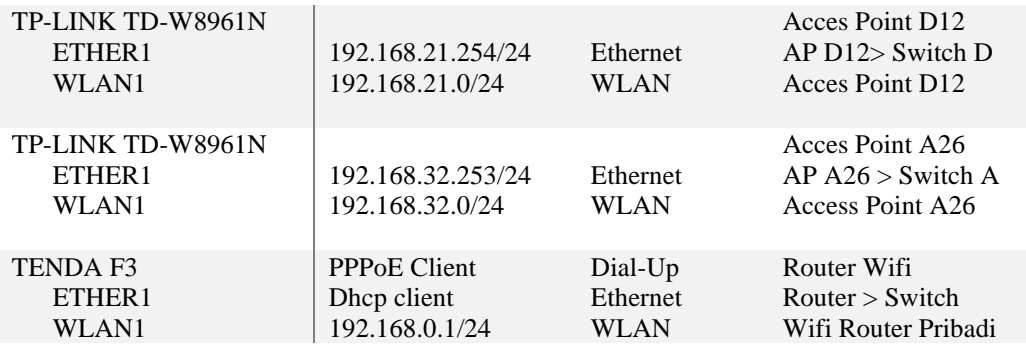

**Sumber :** (Data Penelitian, 2020)

## **3.4 Perangkat** *hardware* **dan** *software* **yang digunakan**

Adapun perangkat *hardware* dan *software* yang digunakan di jaringan yang akan dibangun adalah sebagai berikut.

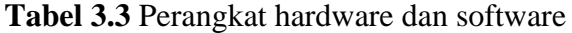

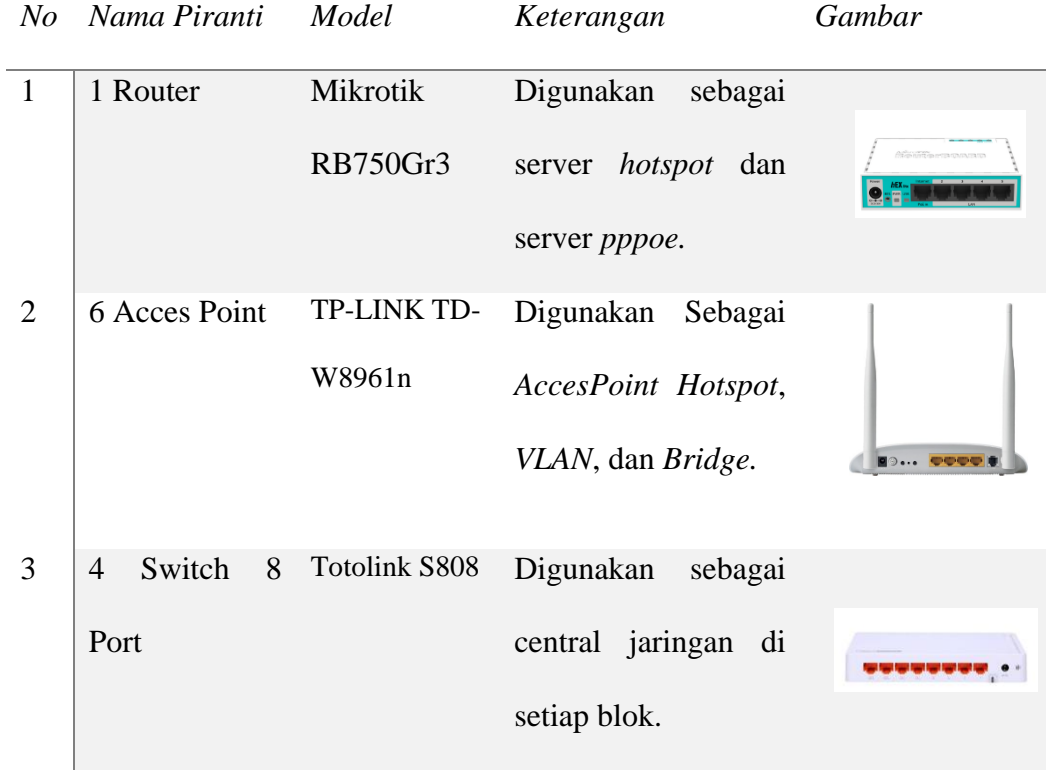

| 4 | ~Access Point Tenda F3     |        | Digunakan sebagai<br>PPPoE Client untuk<br>Wifi Pribadi            |                          | <b>AAAA</b> |
|---|----------------------------|--------|--------------------------------------------------------------------|--------------------------|-------------|
| 5 | WinBox                     | v.3.18 | Digunakan<br>konfigurasi<br>mikrotik.                              | untuk<br>router          | water it?   |
| 6 | Command<br>Prompt<br>(CMD) |        | Digunakan<br>konfigurasi<br>point<br>acces<br>LINK dan status ping | untuk<br>telnet<br>$TP-$ |             |

**Sumber :** (Data Penelitian, 2020)

## **3.5 Jadwal Penelitian**

Awal penelitian adalah dengan mencari topik penelitian yang tentunya sesuai dengan kemampuan dan pengetahuan peneliti. Bermula dari memcari permasalahan umum yang ada di masyarakat. Kemudian memilih serta mengajukan judul penelitan pada awal bulan Maret hingga pengumpulan laporan yang dijadwalkan selesai pada akhir bulan Juli. Untuk detail lebih lengkapnya berikut tabel jadwal penelitian seperti pada tabel 3.4 dibawah.

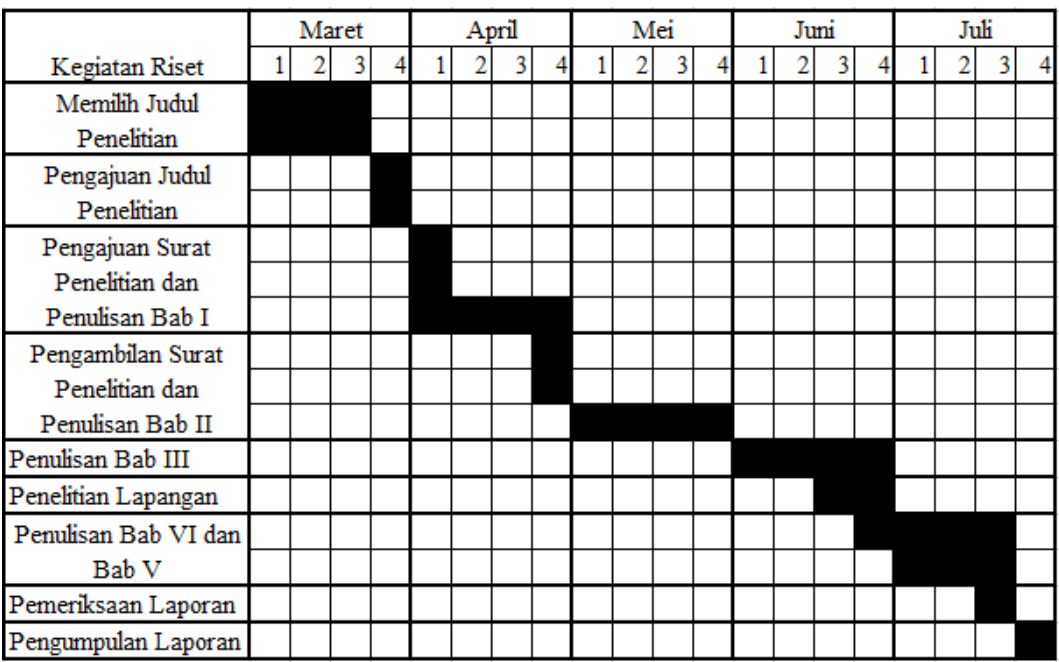

#### **Tabel 3.4** Jadwal Penelitian

**Sumber :** (Data Penelitian, 2020)